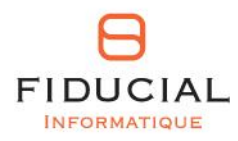

# **FIDUCIAL** Actes

# Dossier utilisateur Nouveautés

V7.6

# **NOUVEAUTES FONCTIONNELLES**

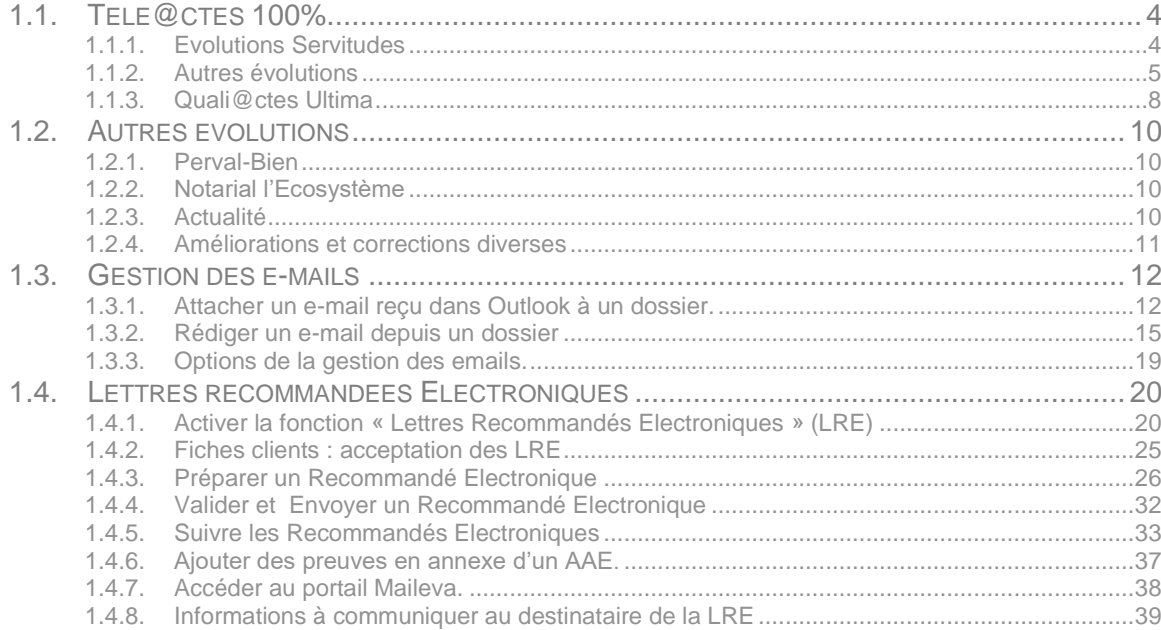

# **NOUVEAUTES JURIDIQUES**

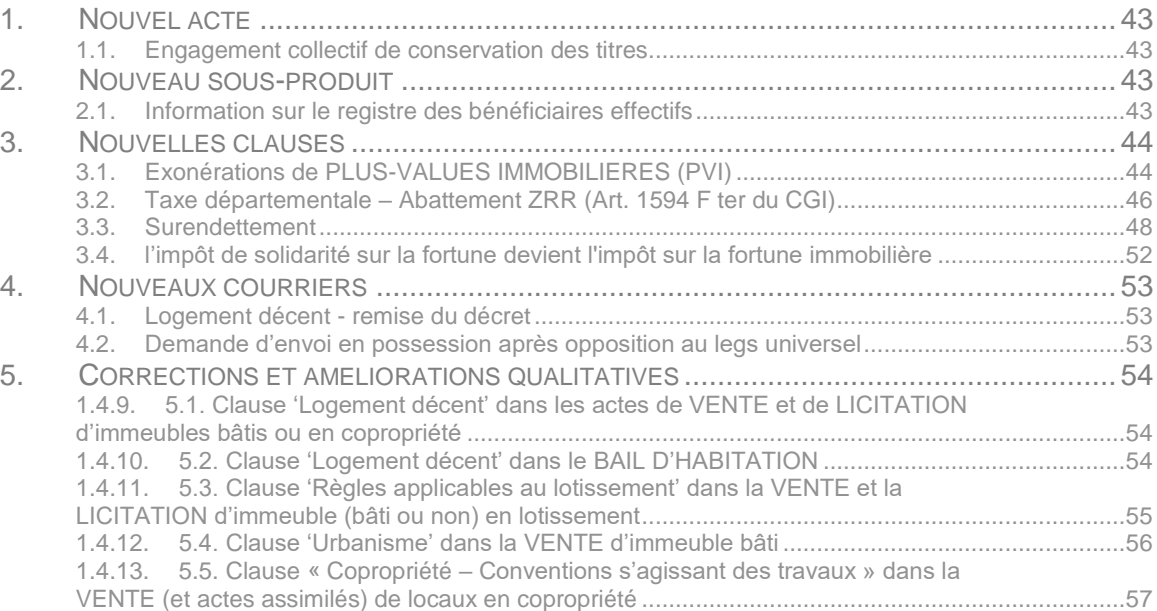

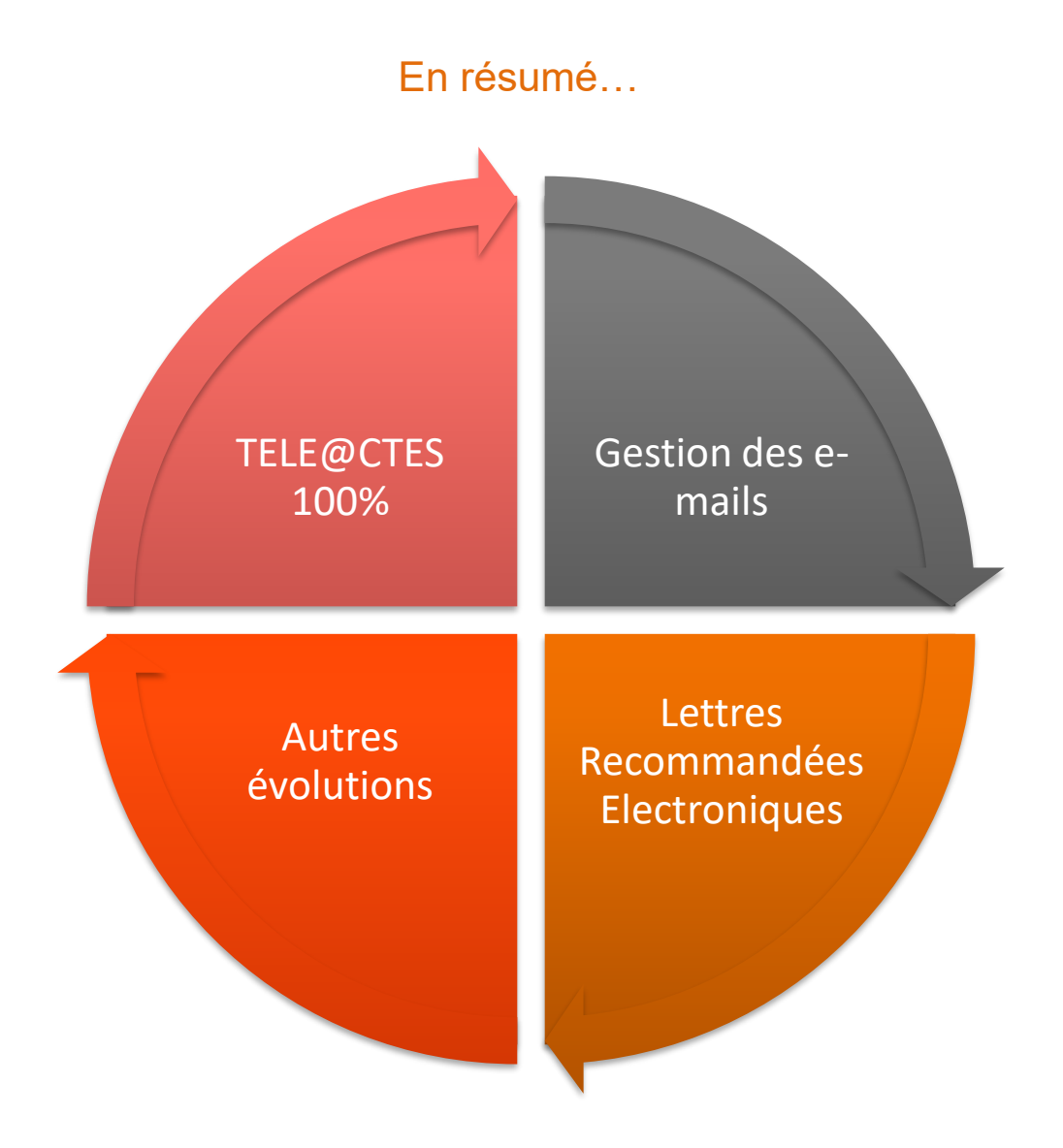

# <span id="page-3-0"></span>**1.1. Télé@ctes 100%**

# <span id="page-3-1"></span>1.1.1. **Evolutions Servitudes**

### 1.1.1.1 *Périmètre Télé@ctes*

La télépublication des actes de vente en présence d'un ou de plusieurs tiers intervenant(s) à la servitude est maintenant possible.

Rappel : seuls les tiers rattachés à l'acte de vente en tant que « tiers intervenant à la servitude » sont proposés dans l'assistant.

1.1.1.2 *Duplication d'actes comportant une constitution de servitude*

Les éléments présents dans l'assistant servitudes sont repris lors de la duplication d'un acte de vente, de licitation ou de constitution de servitudes.

**NB** : si les éléments présents dans l'assistant servitudes sont modifiés, vous devez réviser les servitudes suivant les méthodes exposées dans la documentation des versions 7.4 et 7.5 de FIDUCIAL Notaires Actes (à retrouver également dans le elearning ou les Webinaires consacrés à ce sujet).

### 1.1.1.3 *Autres évolutions*

a) Servitudes dépendantes ou indépendantes de la vente.

Ce choix, positionné dans l'assistant servitudes, permet de proposer la fiscalité appliquée à la servitude lors du contrôle quali@ctes :

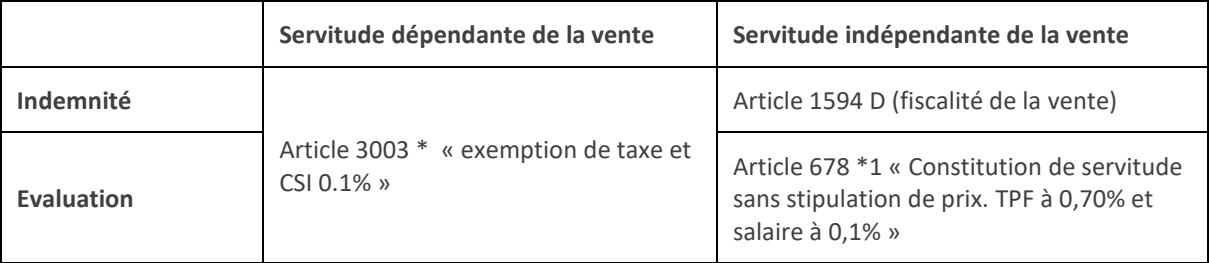

- b) Amélioration du contrôle de validité des références des effets relatifs des fonds servant et dominant.
- c) Correction de l'anomalie de reprise des références cadastrales des fonds servants et fonds dominants contenant des « préfixes » (ventes avec constitution de servitudes).
- d) Ajout d'un contrôle de cohérence en cas de modification du titre « CONSTITUTION DE SERVITUDES » dans les actes de vente. **Rappel : ce titre ne doit pas être modifié.**

# <span id="page-4-0"></span>1.1.2. **Autres évolutions**

1.1.2.1 *Codification des lots de copropriété et des lots volumes*

Les lots de copropriété et lots volumes acceptent maintenant une codification purement alphabétique. Exemples : lot AA ou Lot AA1.

### 1.1.2.2 *Plus-values immobilières*

a) Cas d'un vendeur « personne morale » : Extension du nombre d'associés de 6 à 36 maximum.

Le nombre d'associés présents dans la déclaration de plus-values doit être indiqué dans l'assistant PVI avant génération du document afin que celui-ci soit préparé avec le nombre de pages complémentaires nécessaires à la saisie de l'ensemble des associés.

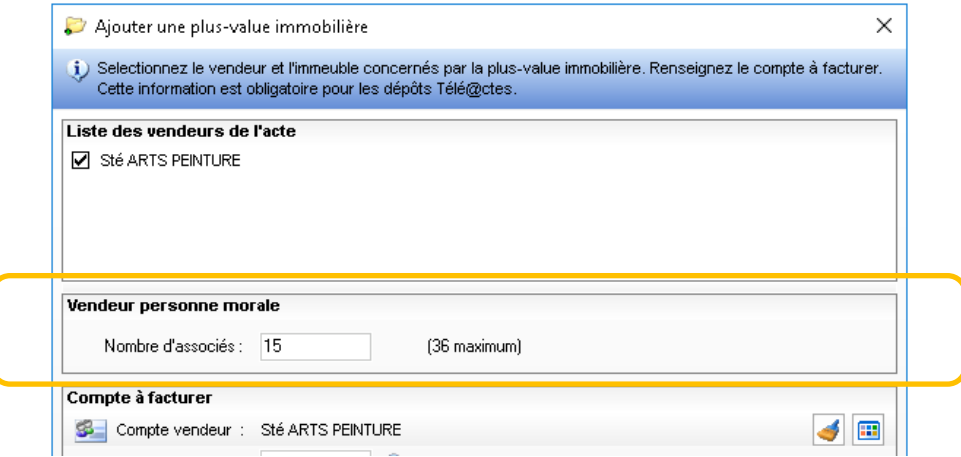

- b) Correction de l'erreur de détermination de la fiscalité de l'acte pour les sociétés non résidentes dont les associés sont des personnes morales.
- c) Correction de l'anomalie de calcul des prélèvements sociaux pour les personnes soumises à l'IR.

1.1.2.3 *Cessions gratuites*

### Réactivation du contrôle Quali@ctes

Pour tenir compte de certains cas de fiscalité spécifiques, la télépublication des cessions gratuites de terrains (intégrées dans les actes de vente) est maintenant possible.

1.1.2.4 *Actes de vente avec Document d'Arpentage*

Amélioration de la présentation du tableau de division cadastrale suite au refus de certains SPF. **IMPORTANT :** chaque case du tableau ne doit comporter au plus qu'une et une seule référence cadastrale. Vous devez créer autant de lignes que nécessaire dans le tableau pour ajouter les références cadastrales suivantes.

1.1.2.5 *Assistant fiscalité*

a) Taxe additionnelle Ile de France Ajout d'une question en RAO :

Mutation soumise à la taxe additionnelle en lle de France (Article 1599 sexies du CGI) ?

Génération de l'article CGI correspondant dans l'assistant fiscalité :

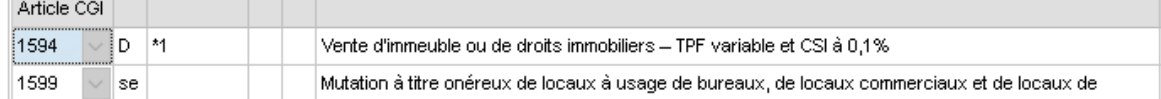

b) Nouveaux articles ajoutés pour tous les types d'actes.

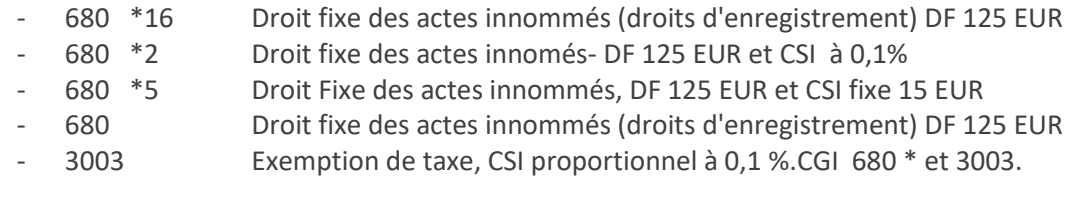

1.1.2.6 *Préparation des dépôts Télé@ctes*

a) Compte d'imputation comptable

Le compte présent dans l'interface de préparation de dépôt des actes de vente, servitudes et des bordereaux d'inscription est maintenant modifiable suivant le principe déjà en place pour les radiations et les attestations de propriété immobilière.

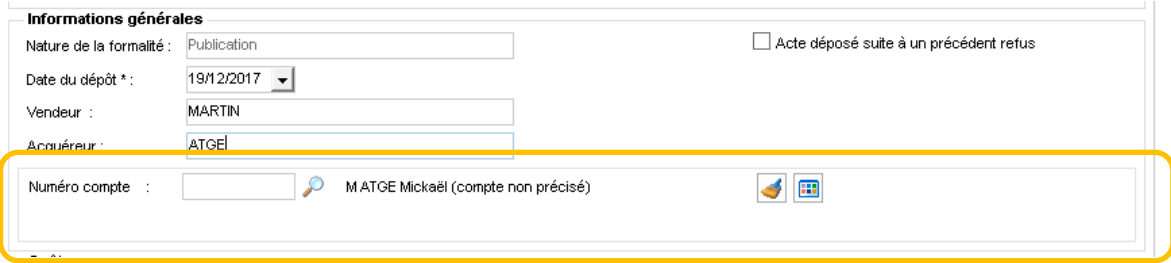

Il est ainsi possible de modifier le compte comptable lors de la préparation du dépôt sans avoir à intervenir sur le compte défini dans le dossier.

Les fonctions de recherche d'un compte et de visualisation de la situation comptable sont identiques à celles existant dans les dossiers.

- b) Date de validité des Modèle 1 : renforcement du contrôle de la date de validité des modèles 1 par la mise en place d'un nouvel algorithme de calcul fourni par la DGFIP et vérification de l'unicité du numéro de modèle 1 dans le dépôt.
- c) Cas particulier des « prénoms inconnus » : Pour les personnes physiques, si les prénoms ne peuvent être repris depuis l'acte (variable non trouvée) ET si la zone "prénoms" est vide dans la fiche client, la mention "PRENOM INCONNU" sera transmise dans des données structurées.
- d) Les déclarations fiscales des actes publiés avant 1956 sont maintenant transmises. Dans ce cas, suivant les préconisations de la DGFIP, la date de publication présente dans le fichier transmis au SPF est égale à la date de signature du titre de propriété.
- e) Inscriptions : correction du cas aléatoire de l'absence de la date de l'acte de prêt dans la partie « Titre du Créancier » du bordereau télépublié.
- f) Pièces jointes au dépôt : ajout de nouveaux contrôles de cohérence afin de vérifier la présence de la pièce dans le dépôt lors de l'envoi au SPF (Etat-Civil, Document d'Arpentage, …).
- g) Mainlevées Normalisées : Correction de l'erreur Quali@ctes en présence d'une référence de renouvellement d'inscription ou de références de publication erronées dans l'acte.
- h) Attestations de propriété Immobilières : correction de l'erreur de transmission des Etats Sur formalité dans le cas des dépôts Multi SPF.
- i) Meilleure gestion des comparants de type « association » dans le contrôle Quali@ctes (date et lieu de dépôt des statuts, …).

### 1.1.2.7 *Fiches clients*

a) Suppression du contrôle du pays présent dansla zone adresse et mise à jour du référentiel « pays » (suivant préconisation DGFIP).

# 1.1.3. **Quali@ctes Ultima**

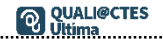

<span id="page-7-0"></span>1.1.3.1 *Extension du périmètre Q@Ultima*

Quali@ctes Ultima est étendu aux formalités suivantes :

- Acte de constitution de servitudes
- Attestation de propriété immobilière
- Les bordereaux d'inscription.

Les principes sont identiques à ceux décrits pour les actes de vente (voir documentation FNA V7.5, e-learning ou Webinaires consacrés à ce sujet).

1.1.3.2 *Cas des actes rédigés hors RAO*

Quali@ctes Ultima permet maintenant de préparer le télédépôt d'un acte rédigé hors RAO. Attention : Ce type de traitement est réservé aux utilisateurs avertis, les informations transmises au SPF dans les données structurées devant être renseignées et contrôlées manuellement.

Pré-requis :

- Les rattachements personnes et immeubles doivent être réalisés au niveau de l'acte.
- L'acte est rédigé.

### Quali@ctes

Le message suivant est affiché au lancement de Quali@ctes :

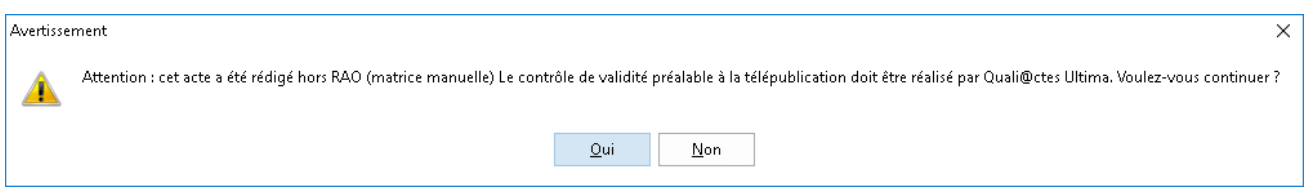

Cliquez sur Oui pour lancer Quali@ctes Ultima.

Complétez les données structurées et vérifiez le découpage du texte de l'acte.

NB : de même pour un acte présentant une erreur bloquante dès la première étape de Quali@ctes, les données des personnes et immeubles transmises à Quali@ctes Ultima sont reprises depuis les fiches rattachées à l'acte.

Un collationnement des informations présentes dans les données structurées avec le texte de l'acte est obligatoire dans ce cas de figure.

### 1.1.3.3 *Gestion des erreurs de rattachements personnes et immeubles sur un acte signé.*

Pour les utilisateurs disposant des droits d'utilisation Quali@ctes Ultima, il est possible d'intervenir sur les rattachements des personnes et immeubles des actes déjà signés :

- Absence d'un rattachement,
- Erreur de rattachement

La correction des rattachements implique un contrôle de l'acte via Quali@ctes Ultima et un collationnement des informations présentes dans les données structurées avec le texte de l'acte.

1.1.3.4 *Contrôle Quali@ctes Ultima en erreur*

Si lors de la fermeture de Quali@ctes Ultima, l'acte comporte encore des erreurs de validation, celui-ci reste en statut « Erreur Quali@ctes » dans le dossier.

Les erreurs subsistant dans l'acte sont affichées dans la fenêtre des erreurs Quali@ctes.

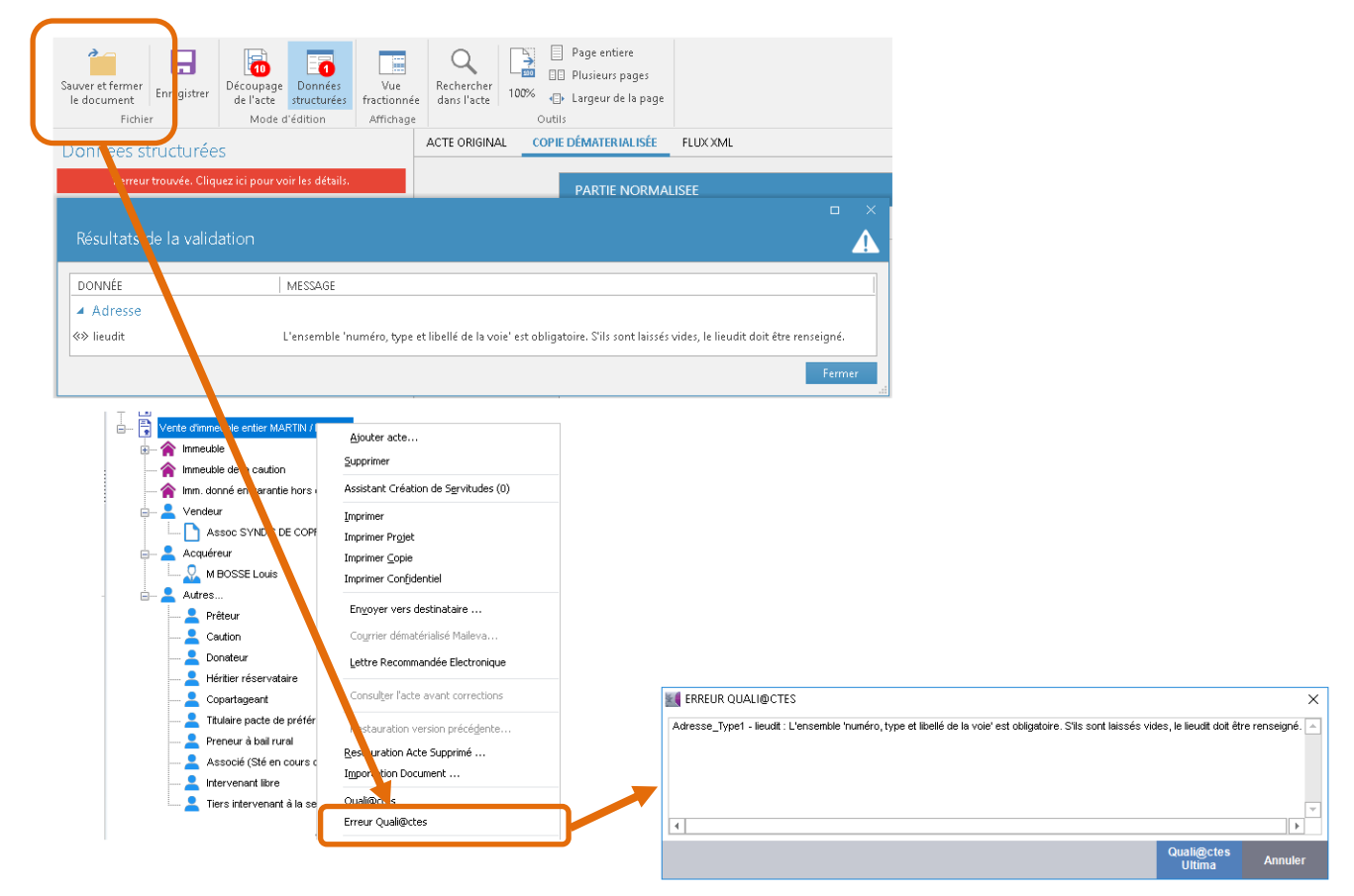

Vous pouvez ainsi fermer Quali@ctes Ultima et reprendre le traitement ultérieurement.

# <span id="page-9-0"></span>**1.2. Autres évolutions**

# <span id="page-9-1"></span>1.2.1. **Perval-Bien**

- a) Catégories socio professionnelles :
	- 20 Artisans, commerçants et chefs d'entreprises
	- 30 Cadres et professions intellectuelles supérieures
	- 40 Professions intermédiaires
- b) Post-it « Bien agricole » : révision des règles de gestion relatives à présence des « terres » et de « bois » suivant le tableau ci-dessous :

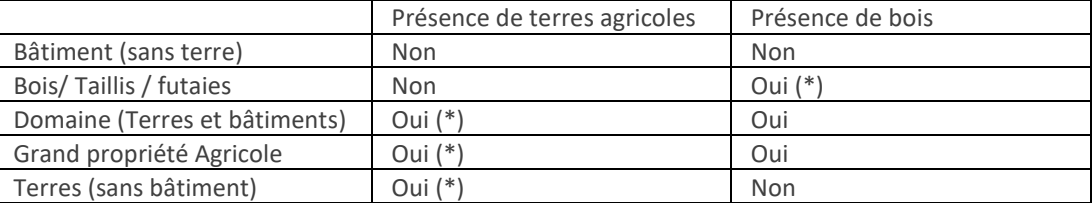

(\*) pour ces cas la valeur proposée n'est pas modifiable.

<span id="page-9-2"></span>c) Correction du cas de blocage de l'anonymisation de l'acte lorsque Word n'est pas lancé au préalable.

# 1.2.2. **Notarial l'Ecosystème**

Le mode d'activation du partenaire juridique « Editions Francis Lefevre » (EFL) est maintenant soumis à la souscription à un abonnement aux services de ce partenaire.

Lors de l'activation depuis le menu ci-dessous, nous interrogeons EFL et autorisons l'accès à cette fonctionnalité uniquement s'il existe un abonnement pour l'étude.

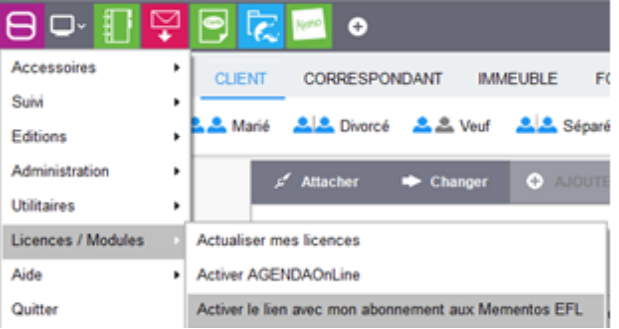

# <span id="page-9-3"></span>1.2.3. **Actualité**

Mise à jour des libellés de communes modifiés au 01/01/2018.

Intégration du formulaire « Etat des Servitudes 'Risques' et d'information sur les sols « (diffusé par patch réglementaire le 12/01/2018.

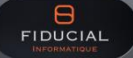

# <span id="page-10-0"></span>1.2.4. **Améliorations et corrections diverses**

- a) Demandes de copies de document Possibilité de réaliser une demande en l'absence d'un immeuble rattaché au dossier.
- b) Rédaction
	- RAO : correction des dysfonctionnements pouvant entraîner une disparition des zones grisées.
	- Redescente des informations immeubles : absence de la nature du rectificatif pour les modificatifs des EDD/RCP.
- c) Casier Judiciaire / Etat-civil Amélioration des contrôles des fichiers avant transmission afin de sécuriser les envois et limiter les cas de rejet par PLANETE.
- d) Parapheur PLANETE Amélioration des tris par date (signature, dépôt, …). Rappel : il est possible de trier les listes en cliquant sur l'entête de la colonne correspondante.

# <span id="page-11-0"></span>**1.3. Gestion des e-mails**

La gestion des mails a été revue en profondeur.

Plus simple et intuitive, vous confectionnez directement vos mails par Outlook que vous soyez dans FIDUCIAL Notaires Actes ou non.

Vous pouvez aussi facilement attaché un mail reçu dans Outlook à votre dossier FIDUCIAL Notaires Actes.

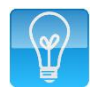

**À savoir** : L'installation de la nouvelle gestion des e-mails dans Outlook est automatique lors de la mise à jour du poste utilisateur si celui-ci dispose **d'une version Office 2010 ou supérieure.** Pour les postes disposant d'une version antérieure, la gestion actuelle des e-mails est conservée.

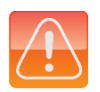

### **Attention** :

- Les mails enregistrés en tant que « brouillon » sont automatiquement supprimés.
- Les signatures de mail enregistrées dans les paramètres de Fiducial Notaires Actes sont supprimées et remplacées par celles définies dans Outlook.

### <span id="page-11-1"></span>1.3.1. **Attacher un e-mail reçu dans Outlook à un dossier.**

Pour lier un ou plusieurs mails à un dossier défini dans Outlook, sélectionnez le mail concerné puis cliquez sur le bouton **'Attacher à un dossier Fiducial Notaires Actes'** :

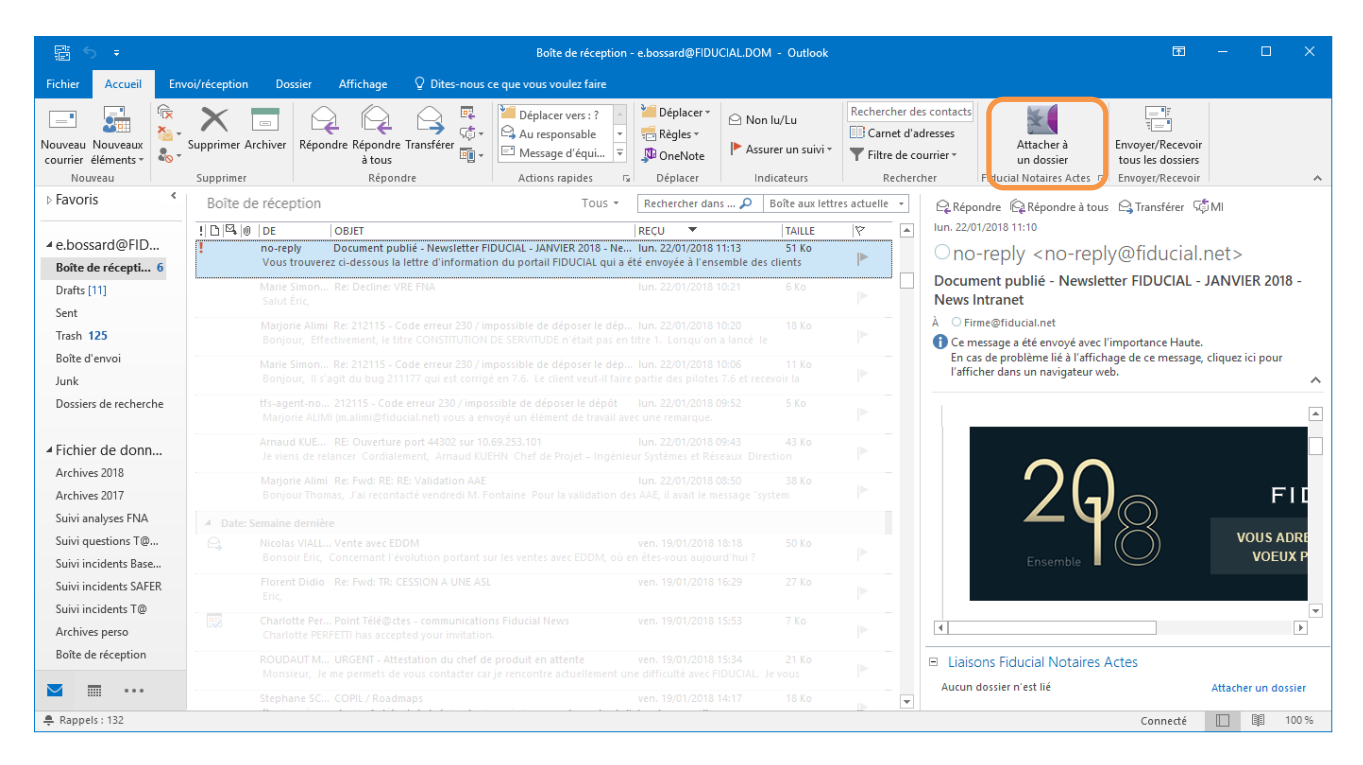

Le volet de rattachement est proposé dans un volet situé à droite.

Il vous propose par défaut les dossiers récemment liés. Dans ce cas, sélectionnez le dossier récent souhaité et cliquez sur le bouton **'Suivant'**.

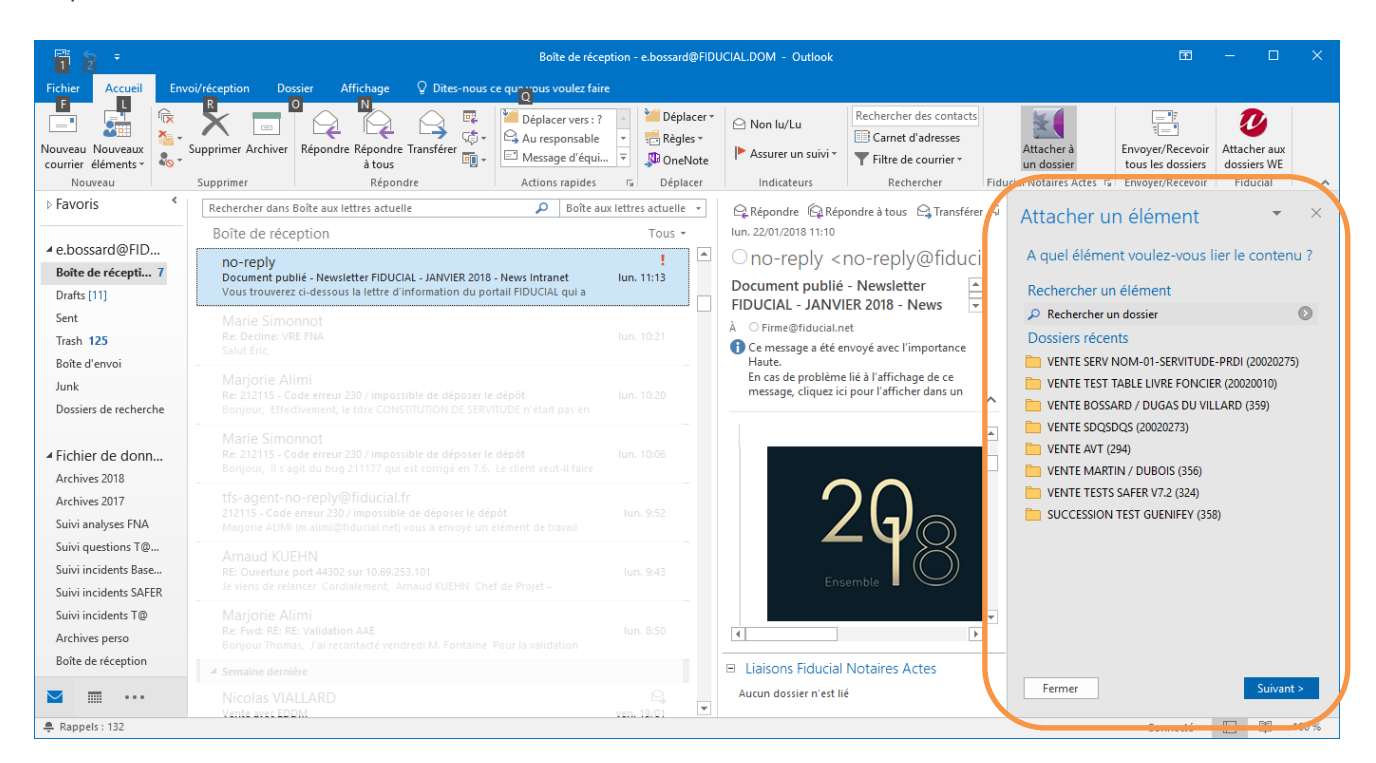

Si le dossier souhaité n'est pas proposé dans la liste, sélectionnez l'option **'Rechercher un dossier'**.

Renseignez tout ou partie du libellé du dossier.

Il est aussi possible de renseigner le numéro de dossier et de combiner les différents critères proposés.

A noter que, par défaut, la recherche s'effectue sur les dossiers récents. Il est possible d'élargir la recherche à l'ensemble des dossiers en décochant cette option.

Sélectionnez le dossier souhaité puis cliquez sur le bouton **'Lier'.**

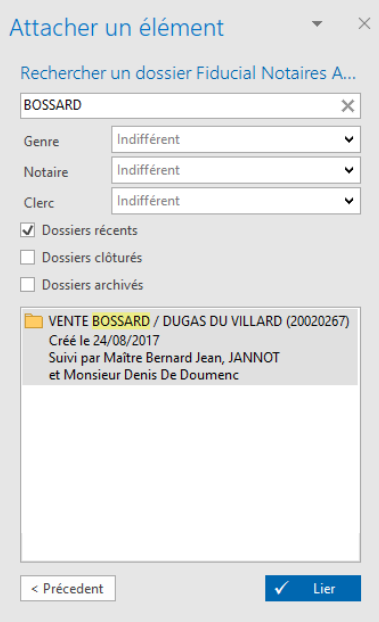

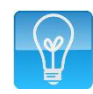

**À savoir** : Les mails reçus en réponse à un mail lié à un dossier est rattaché automatiquement à ce dossier et au mail envoyé.

**Il est possible de désactiver cette fonction tel que décrit en 1.3.3.**

Cette désactivation est obligatoire pour les études installées en mode « Multi-Office ».

A noter que comme dans l'ancienne gestion des e-mails, il est possible de gérer le rattachement des pièces jointes au dossiers en sélectionnant les pièces à intégrer.

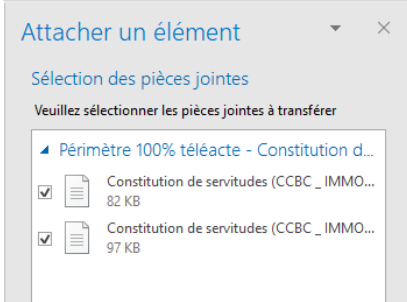

Dans Outlook, plusieurs informations permettent de savoir si l'email est lié ou non à un dossier FIDUCIAL Notaires Actes.

- Pictogramme dans la liste des emails,
- Mention dans l'aperçu du mail,
- Affichage du libellé du dossier en pied de l'aperçu du mail.

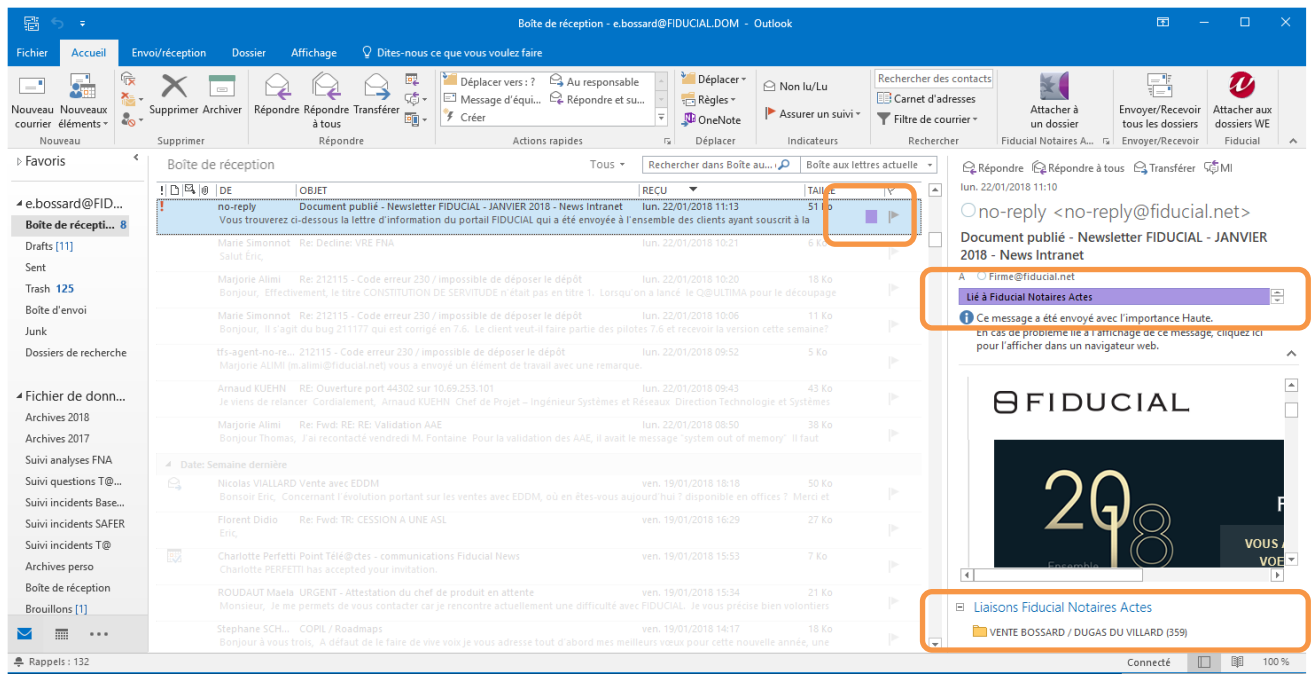

À savoir : En cas d'erreur, vous pouvez lier un autre dossier en cliquant sur le lien puis sur l'icône « corbeille » affiché à droite du nom du dossier :

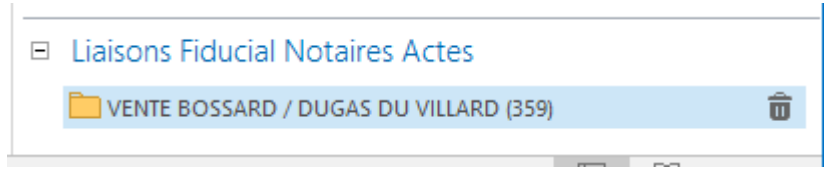

**Dans FIDUCIAL Notaires Actes, la recherche et la visualisation des e-mails rattachés au dossiers est inchangée.**

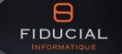

# <span id="page-14-0"></span>1.3.2. **Rédiger un e-mail depuis un dossier**

Les différents points à partir desquels vous pouvez rédiger un mail sont inchangés. En revanche, la fenêtre de rédaction du mail est une fenêtre Outlook enrichie de fonctionnalités vous permettant de retrouver vos contacts du dossier et plus largement de la base de données, les pièces du dossier, etc.

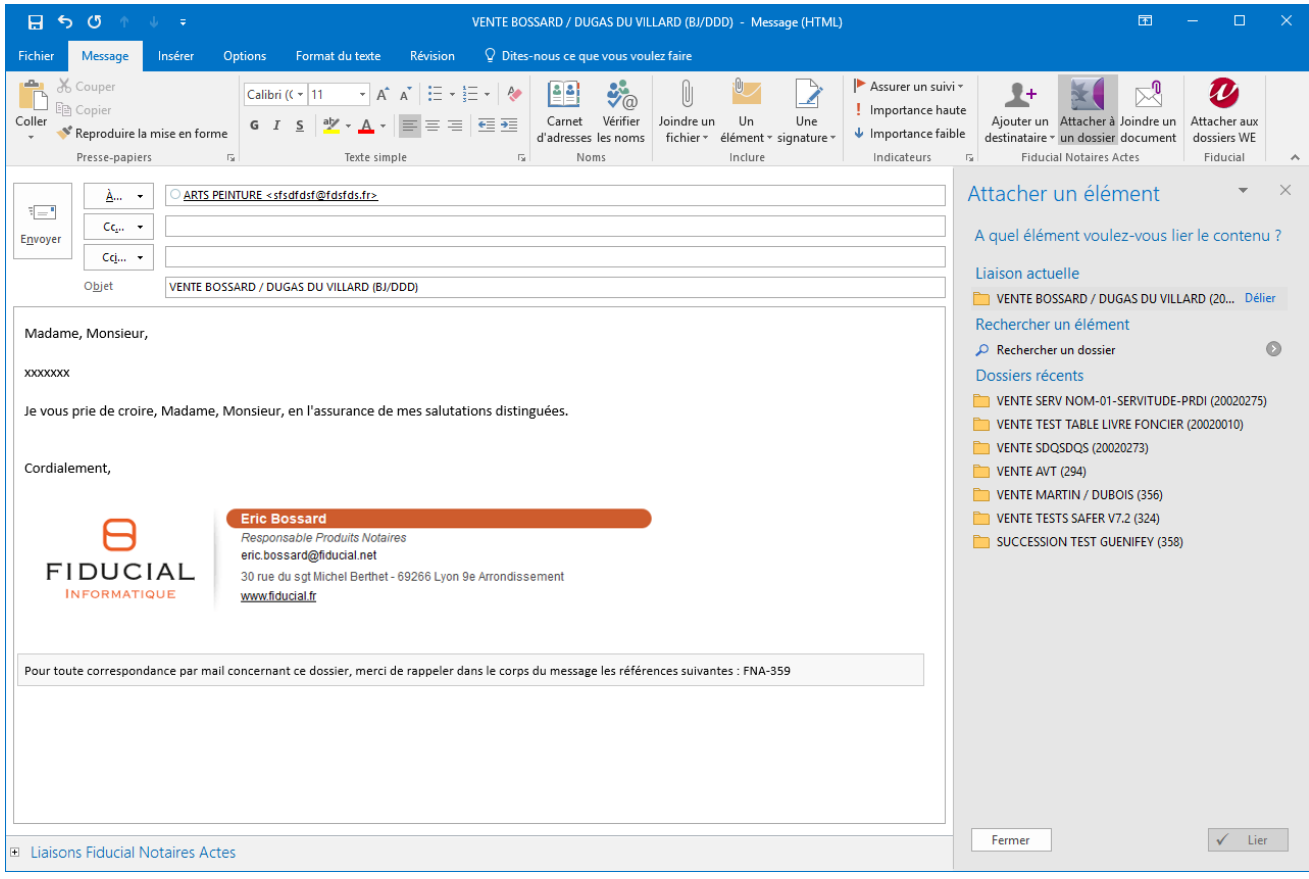

A l'ouverture de la fenêtre, le mail comporte les formules de politesse déterminées en fonction du destinataire, la signature définie dans Outlook ainsi que les références du dossier.

Rédigez votre e-mail et sélectionnez éventuellement des pièces à joindre ou des destinataires complémentaires.

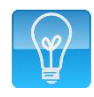

**À savoir** : Vous pouvez également rédiger un email directement depuis Outlook et le rattacher à un dossier suivant la méthode exposée précédemment.

Pour ajouter des destinataires, renseignez les manuellement ou cliquez sur le bouton **A...** (destinataire principal) ou  $\sqrt{c_{\xi_{n}}\cdot}$  (copie).

Outlook vous propose plusieurs choix :

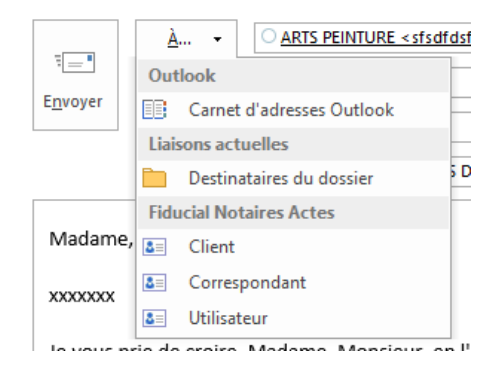

**Carnet d'adresse Outlook** : Il s'agit de votre carnet d'adresse personnel Outlook.

**Destinataires du dossier** : Cette option vous permet de transmettre un email à une personne rattachée au dossier

**Fiducial Notaires Actes** : Ces options vous permettent de définir un destinataire client, correspondant ou utilisateur attaché ou non au dossier concerné.

Dans le cas d'une recherche client ou tiers, l'interface vous propose automatiquement les personnes physiques et personnes morales disposant d'un email renseigné dans leur fiche respective :

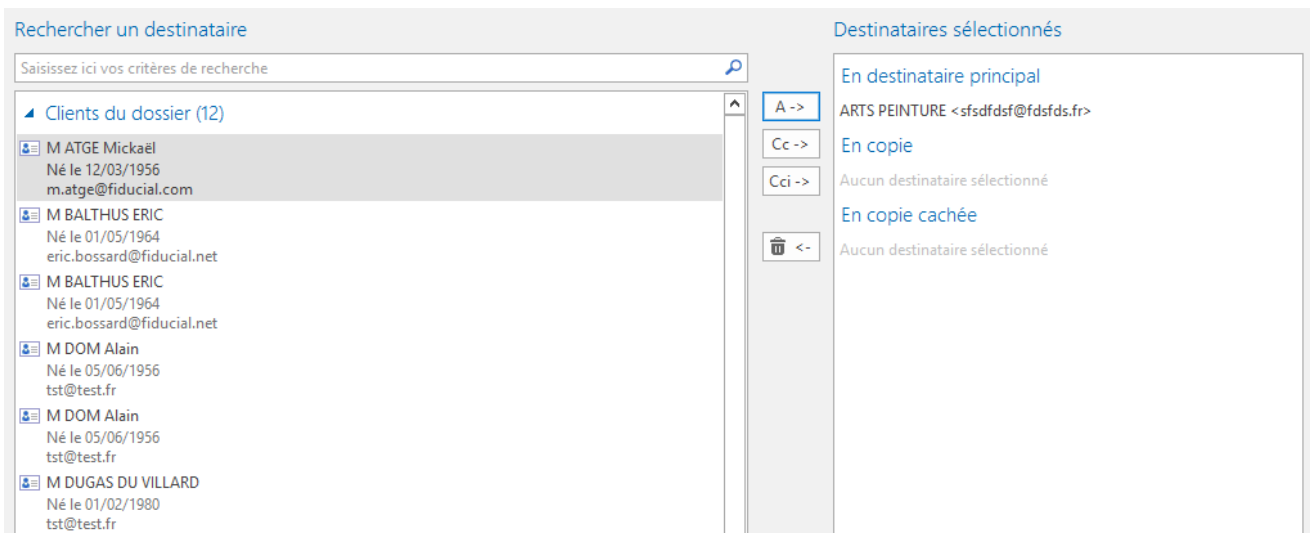

Sélectionnez les destinataires en tant que « destinataire principal », « copie » ou « copie cachée » en cliquant sur les boutons correspondants.

Joindre un

Pour joindre un ou plusieurs document à votre mail, cliquez sur le bouton document.

**À savoir** : Pour joindre un document local ou présent sur le réseau (hors document du dossier), utilisez la fonction habituelle d'Outlook.

Tous les documents de votre dossier sont proposés (courriers, actes, pièces, documents scannés et importés) : La fenêtre suivante est proposée :

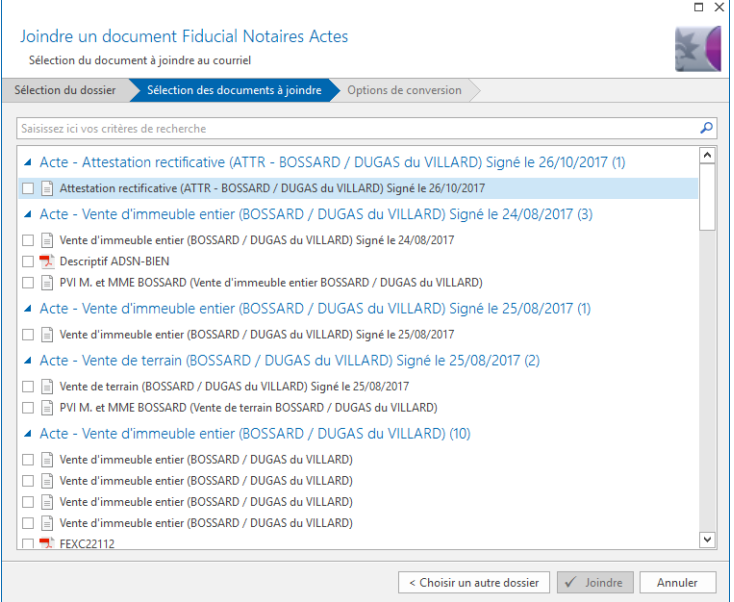

Sélectionnez le ou les documents à joindre au mail. Vous pouvez également choisir des documents présents dans un autre dossier en cliquant sur « choisir un autre dossier ».

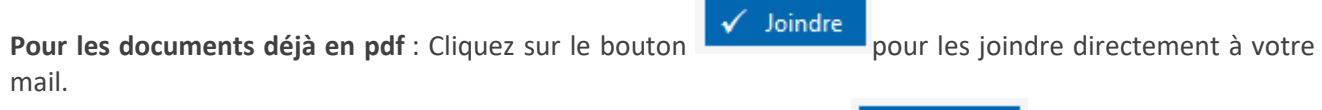

**Pour les documents Word** (Acte notamment) : Cliquez sur le bouton **Suivant >**, la fenêtre suivante est proposée :

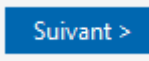

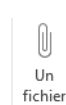

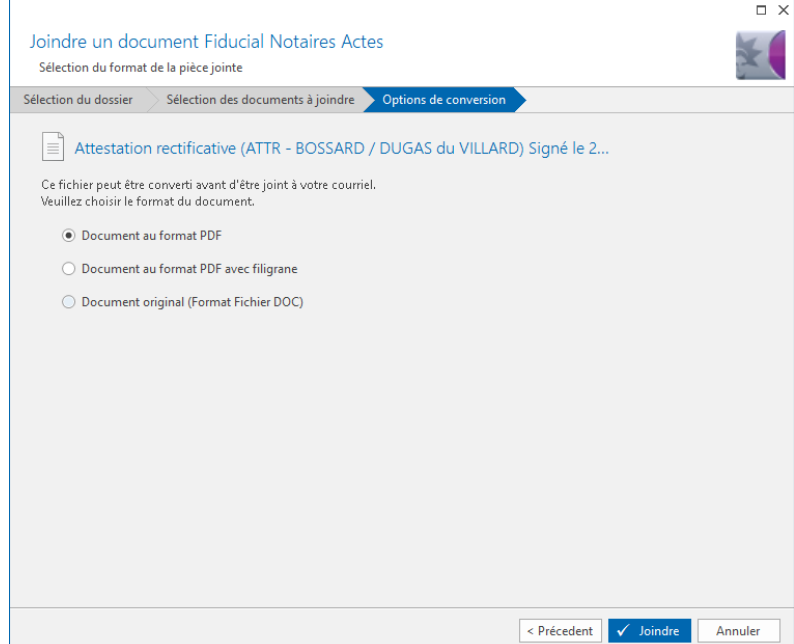

**Document au format PDF** : Le document Word est converti au format PDF. Cette option est utile dans tous les cas où vous ne souhaitez pas que le destinataire modifie le document.

**Document au format PDF avec un filigrane** : Il s'agit de la même option que le PDF simple mais vous pouvez ici définir un filigrane (par défaut, le filigrane proposé est 'Projet') :

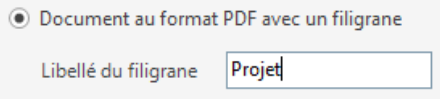

**Document au format original** : Le document est envoyé sans conversion.

L'envoi du mail est réalisé par la fonction Outlook habituelle.

Le mail envoyé est tracé dans outlook grâce au pictogrammes de liaison, bandeau et information du dossier lié décrits dans le chapitre précédent.

Les fonctions « répondre à un mail », « transférer », ... présentes dans FIDUCIAL Notaires Actes sont **inchangées.**

# <span id="page-18-0"></span>1.3.3. **Options de la gestion des emails.**

Dans le menu « Oulook », cliquez sur « Fichier » puis sur « Options du volet Fiducial Notaires Actes ».

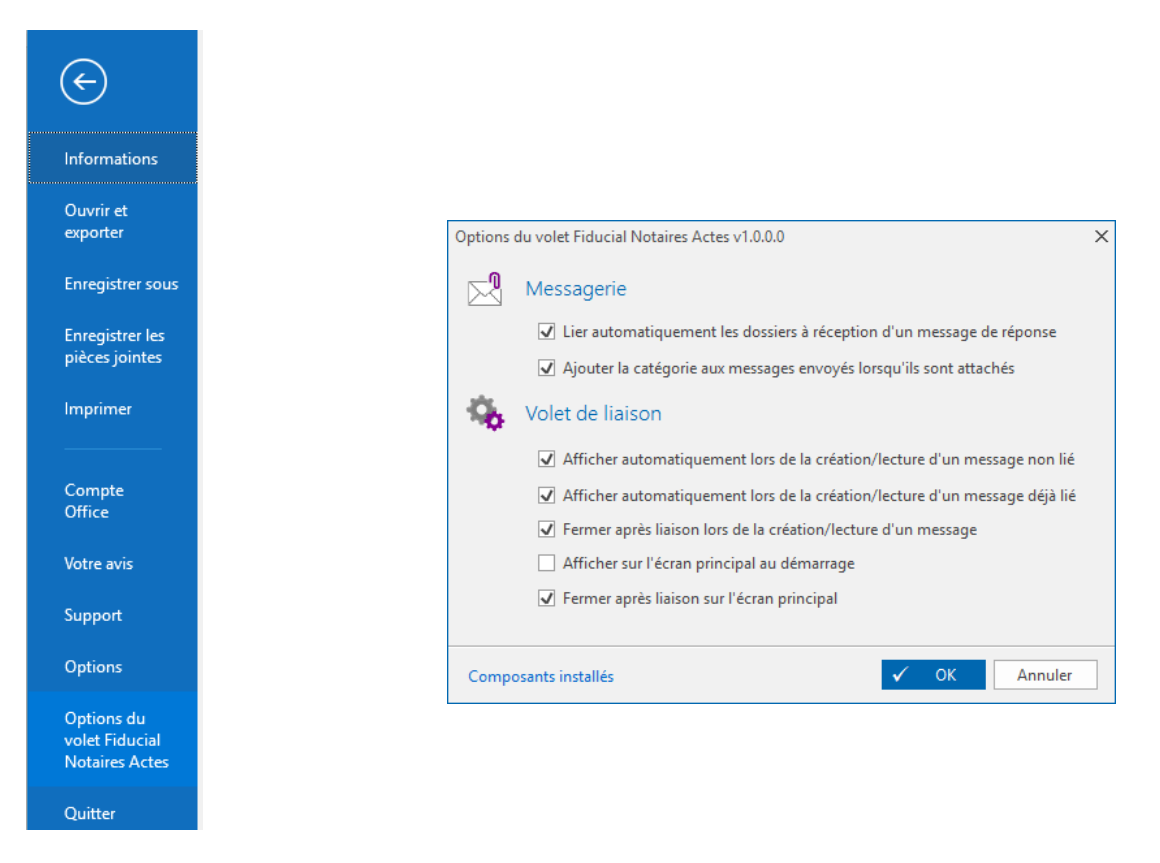

Options de messagerie :

- Lier automatiquement … : les mails reçus en réponse à un mail envoyé depuis un dossier ou rattaché à un dossier sont automatiquement liés à ce dossier.

Volet de Liaison :

Ces options permettent d'afficher ou non le volet de liaison suivant l'action en cours.

# <span id="page-19-0"></span>**1.4. Lettres recommandées Electroniques**

# <span id="page-19-1"></span>1.4.1. **Activer la fonction « Lettres Recommandés Electroniques » (LRE)**

### **IMPORTANT :**

Préalablement à l'activation du module 'Lettres Recommandées Electroniques' dans FIDUCIAL Notaires Actes, vous devez avoir contracté un abonnement au service Courrier Legal Electronique (CLE) de notre partenaire MAILEVA et créé un compte unique pour l'office, compte par lequel transitera l'ensemble des recommandés électroniques.

En effet, l'existence de ce compte est contrôlée lors de l'activation de cette fonctionnalité dans FIDUCIAL Notaires Actes. Pour cette opération, vous devrez vous munir des identifiant et mot de passe de ce compte.

Nous vous invitons à nous contacter au **04 37 64 15 50** pour toute précision concernant les modalités de souscription au service CLE de MAILEVA.

Une fois le compte CLE MAILEVA créé, vous pouvez activer le module dans FIDUCIAL Notaires Actes via le menu « outils » ci-dessous :

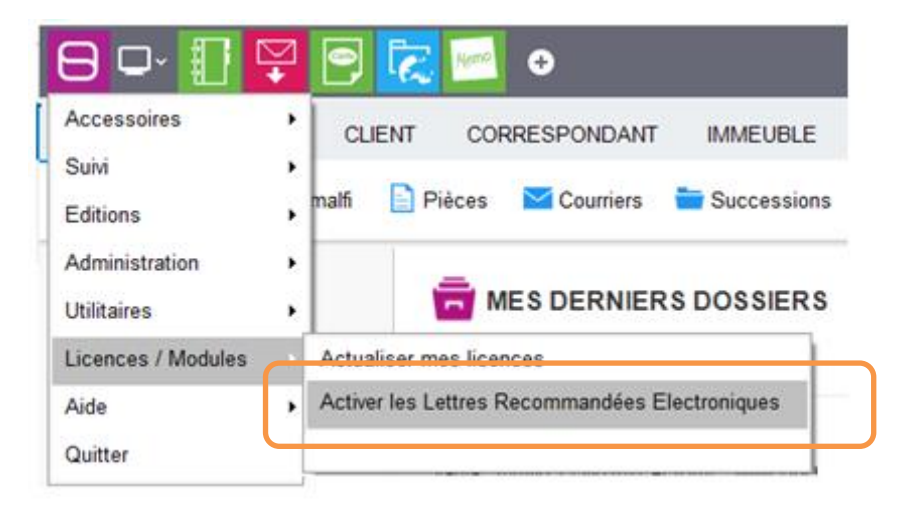

Fermer

Sélectionnez la ligne « Activer les Lettres Recommandées Electroniques ».

**L'activation du module procède à plusieurs opérations :**

**a) Choix de l'opérateur de LRE** 

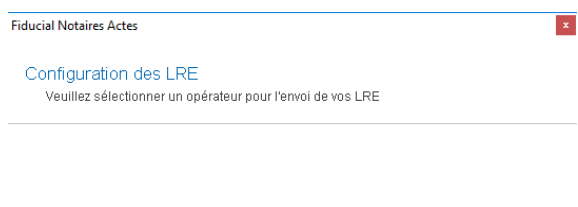

MAILEVA est le seul opérateur de LRE partenaire de FIDUCIAL Informatique à ce jour.

Cliquez sur le logo « Maileva » puis sur le bouton « Suivant ».

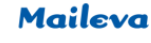

 $H_{\text{FIDUCIAL}}$ 

### **b) Vérification de l'existence du compte CLE MAILEVA**

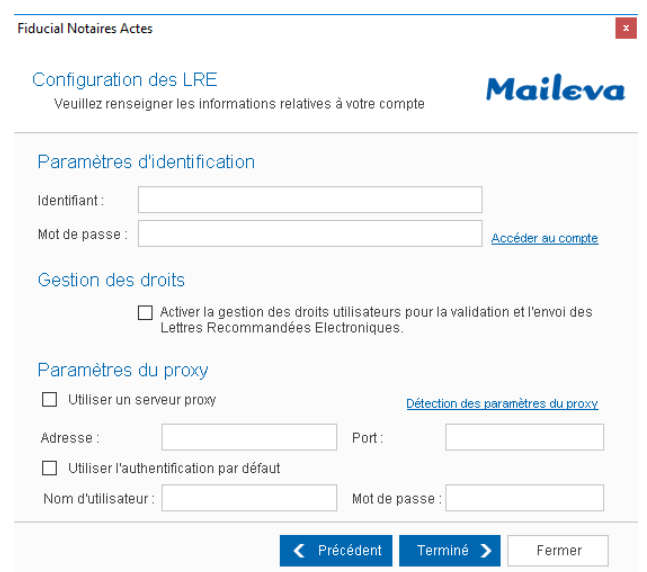

Complétez vos informations d'identification pour le compte CLE MAILEVA :

- Identifiant
- Mot de passe

Vous pouvez cliquer sur le lien « Accéder au compte » pour tester l'ouverture effective de ce dernier.

### **c) Gestion des droits des collaborateurs pour l'envoi des LRE**

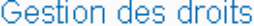

Activer la gestion des droits utilisateurs pour la validation et l'envoi des Lettres Recommandées Electroniques.

Précisez votre choix concernant la gestion des droits des collaborateurs vis-à-vis de l'envoi des recommandés électroniques :

- Si cette option est cochée : seuls les collaborateurs identifiés par leur clé REAL seront autorisés à valider et à envoyer des LRE. Les LRE rédigées par des collaborateurs non autorisés seront enregistrées dans un parapheur dédié.
- Si cette option n'est pas cochée : les LRE seront préparées et envoyées directement par chaque collaborateur.

### **d) Paramètres de proxy**

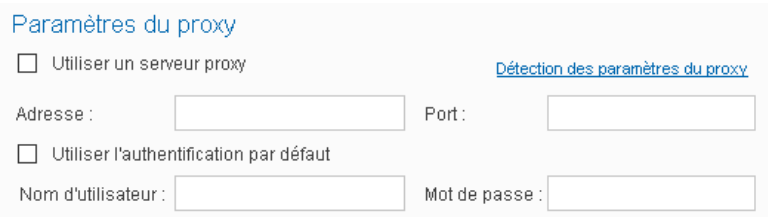

Cochez l'option « Utiliser un serveur de proxy » puis sur « Détection des paramètres du proxy » pour récupérer l'adresse et le port du proxy notaires.fr.

Cochez ensuite l'option « Utiliser l'authentification par défaut » pour utiliser vos nom d'utilisateur et mot de passe habituels

Une fois ces informations complétées, cliquez sur « Terminer » pour finaliser l'activation de la fonctionnalité.

Suivant les cas, cette validation affiche :

- soit un message d'alerte vous informant par exemple que le compte MAILEVA n'est pas activé ou que les identifiants ne sont pas reconnus.
- Soit un message de validation de l'activation et si vous avez choisi de mettre en place une gestion des droits des collaborateurs, le message de validation ci-dessous vous invite à personnaliser ces droits dans les paramétrages de FIDUCIAL Notaires Actes.

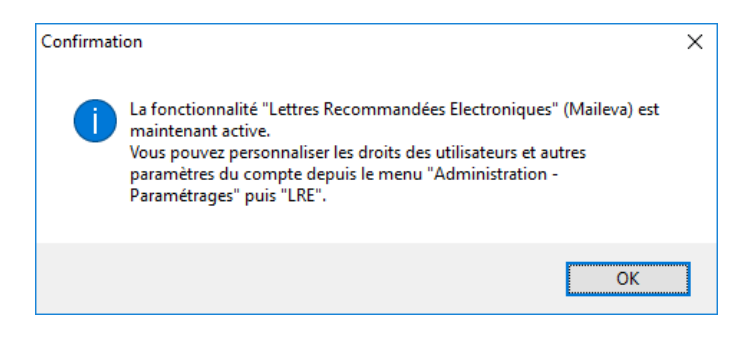

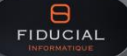

### **e) Personnalisation des droits des collaborateurs**

Par défaut, ce droit est ouvert pour toutes les clés REAL paramétrées dans le cadre du MICEN ou de l'Etat-Civil dématérialisé par exemple.

Il est possible d'ajouter ou de supprimer des droits comme décrit ci-dessous.

Ce paramétrage est accessible depuis le menu « Administration « / « Paramétrage » puis onglet « LRE ».

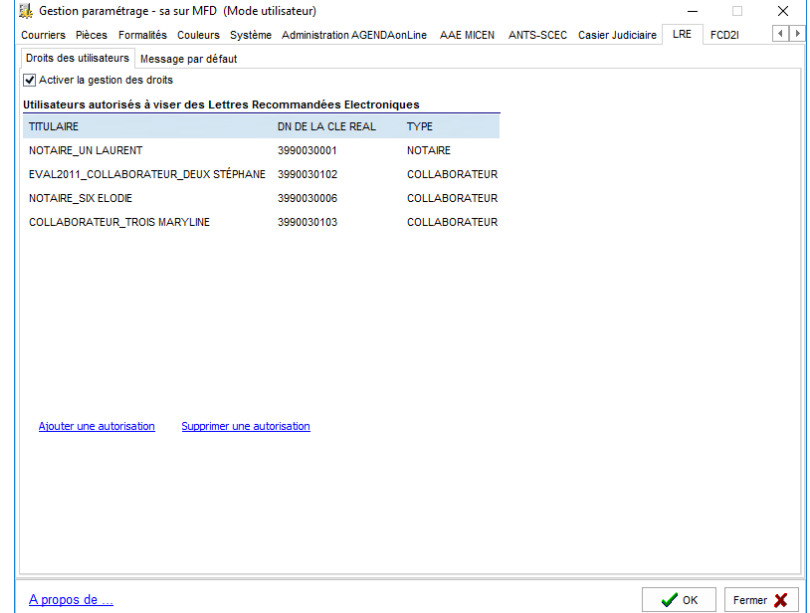

**NB :** Seules les clés Notaires donnent accès à l'ajout ou à la suppression de droits.

Pour ajouter une clé REAL dans la liste des autorisations : Cliquez sur « Ajouter une autorisation » puis insérez la clé REAL à ajouter lorsque le logiciel vous le demande.

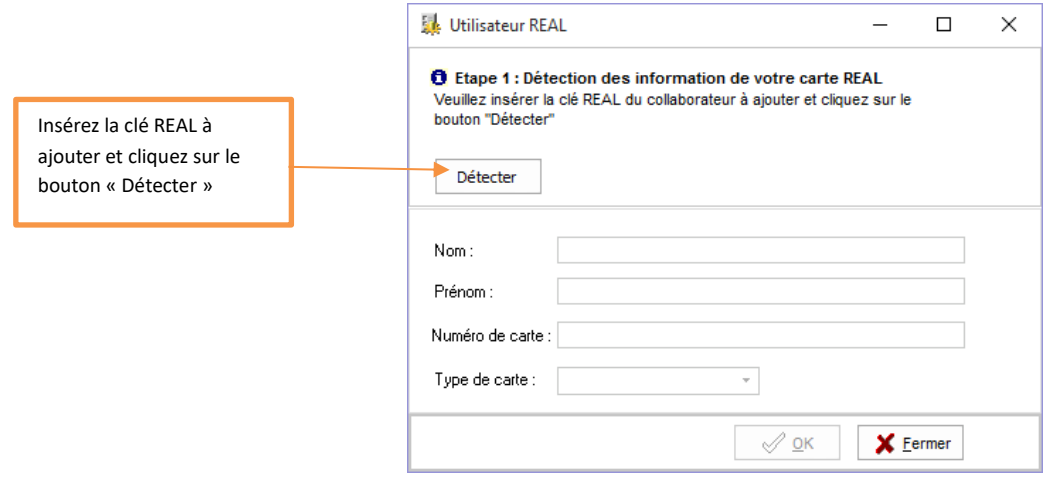

Valider par OK, lorsque la clé a été reconnue.

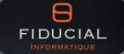

### **f) Personnalisation du texte du message d'accompagnement de la LRE**

Un message d'accompagnement de la LRE est complété lors de la préparation d'un recommandé électronique. Côté destinataire de la LRE, ce message s'affiche lors de l'ouverture du recommandé sur le portail MAILEVA.

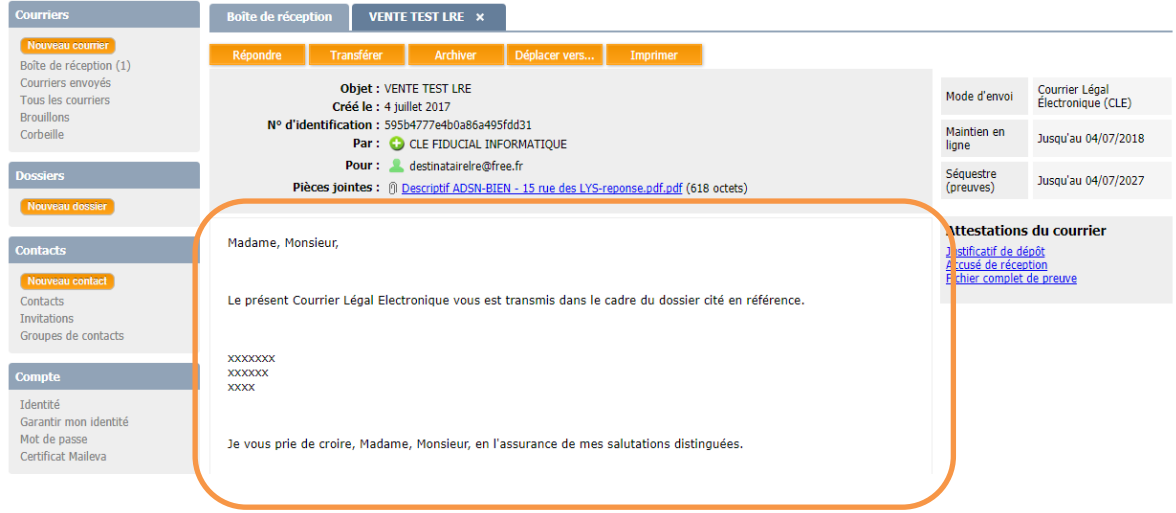

Vous pouvez personnaliser ce message dans l'onglet « Message par défaut » du paramétrage des LRE ci-dessous, validez par OK pour finaliser le paramétrage :

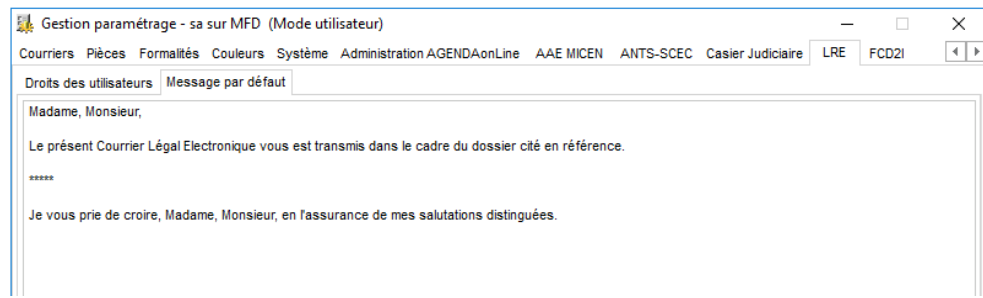

# <span id="page-24-0"></span>1.4.2. **Fiches clients : acceptation des LRE**

**Rappel :** Vous devez obtenir le consentement des destinataires personnes physiques pour la réception des recommandés électroniques dématérialisés.

Ce consentement ou ce refus des LRE est défini dans les fiches clients par le paramètre ci-dessous situé dans les observations :

**Observations** 

N'accepte pas les recommandés électroniques

Par défaut, cette option n'est pas sélectionnée, tous les clients personnes physiques sont donc considérés comme acceptant les LRE.

Cochez cette option pour les clients refusant explicitement les LRE.

A noter que dans ce cas une alerte sera affichée lors de la préparation d'une LRE. Il sera cependant possible de revenir sur ce choix en cours de préparation de la LRE.

**IMPORTANT : Les destinataires de LRE doivent disposer obligatoirement d'une adresse e-mail et d'un numéro de téléphone portable.**

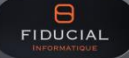

# <span id="page-25-0"></span>1.4.3. **Préparer un Recommandé Electronique**

Une fois les paramétrages validés, vous pouvez créer des Recommandés Electroniques depuis les dossiers de Fiducial Notaires Actes.

Rappel des principes des LRE dans FIDUCIAL Notaires Actes :

- Une LRE s'appuie obligatoirement sur des documents existants dans un dossier :
	- o Actes, sous-produits
		- o Courriers rédigés
		- o Pièces importées (depuis un mail ou via le sélecteur de document)
		- o …
- Le destinataire de la LRE est soit repris automatiquement lors de l'envoi d'un courrier généré pour un destinataire défini, soit ajouté manuellement dans la LRE dans les autres cas. Une même LRE peut être adressée à plusieurs destinataires.
- Chaque LRE peut comporter jusqu'à 250 Mo de pièces jointes au format PDF.

### **Important :**

Si le client accepte les LRE, celles-ci seront envoyées sur l'adresse e-mail présente dans sa fiche. Pour un couple, il sera possible d'envoyer une LRE distincte pour chaque conjoint, leurs adresses e-mail respectives doivent être renseignées dans chaque fiche.

*1.4.3.1. Rédiger une LRE à partir d'un courrier généré pour un destinataire défini*

Dans le dossier, ouvrez l'onglet « Correspondances » puis « Consulter » et sélectionnez le courrier à envoyer en LRE.

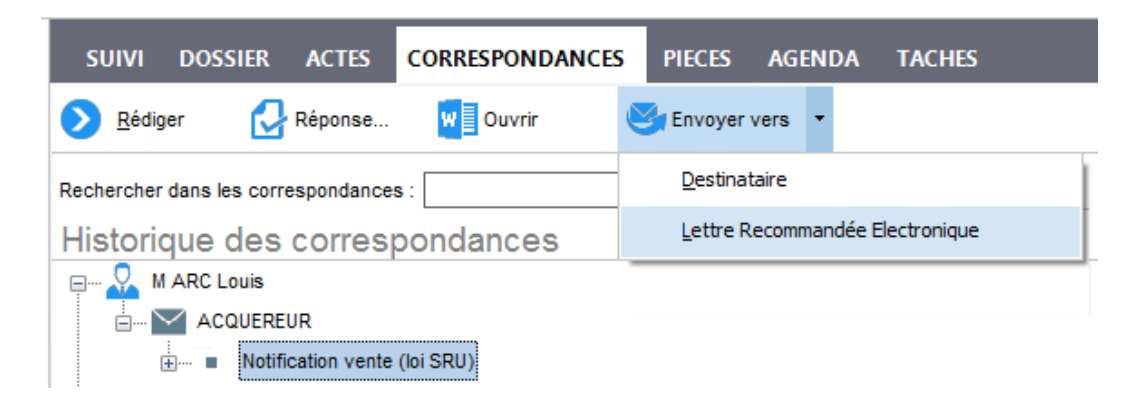

Dans le menu « Envoyer vers » sélectionnez le choix « Lettre Recommandée Electronique » pour accéder à la préparation de la LRE.

### **a) La fenêtre de préparation de la LRE**

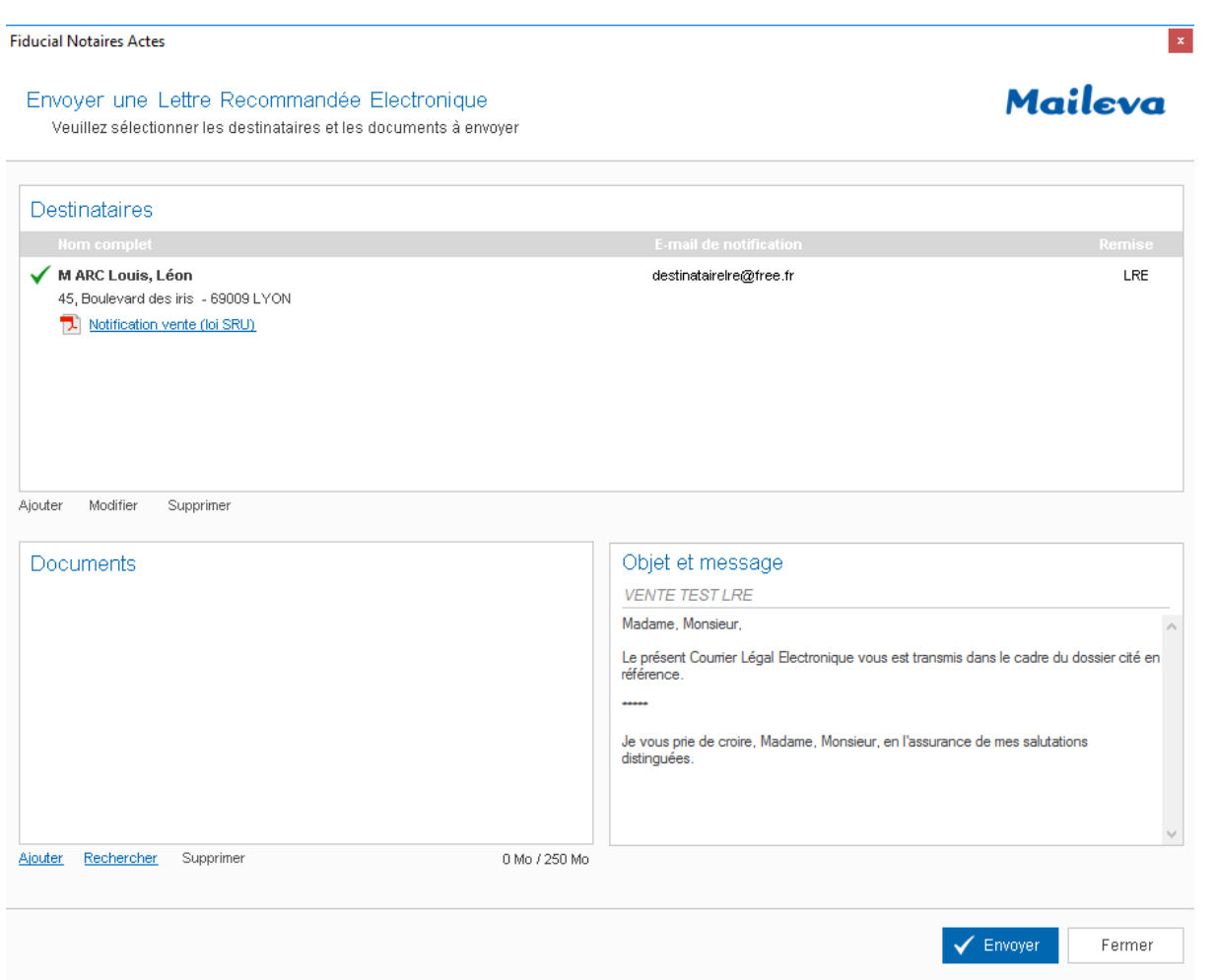

### **b) Le destinataire**

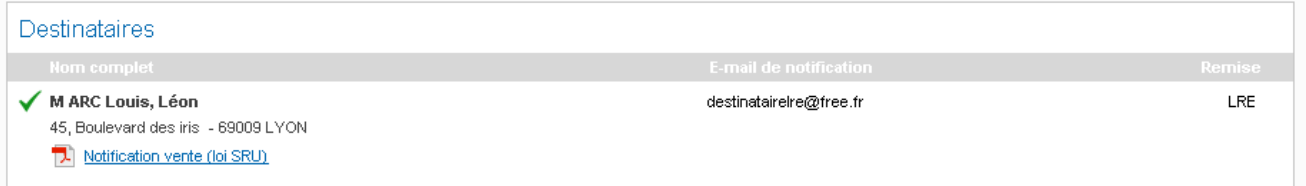

Lorsque la LRE est rédigée à partir d'un courrier comportant un destinataire défini, celui-ci est repris automatiquement et le courrier est associé au destinataire en format PDF.

### **Vous pouvez visualiser le courrier en cliquant sur son nom.**

 $\mathbb{Y}$ 

L'email du destinataire sur lequel sera envoyée la LRE (e-mail de notification) est obligatoire. Si celui-ci n'est pas renseigné une alerte est affichée en début de ligne tel que :

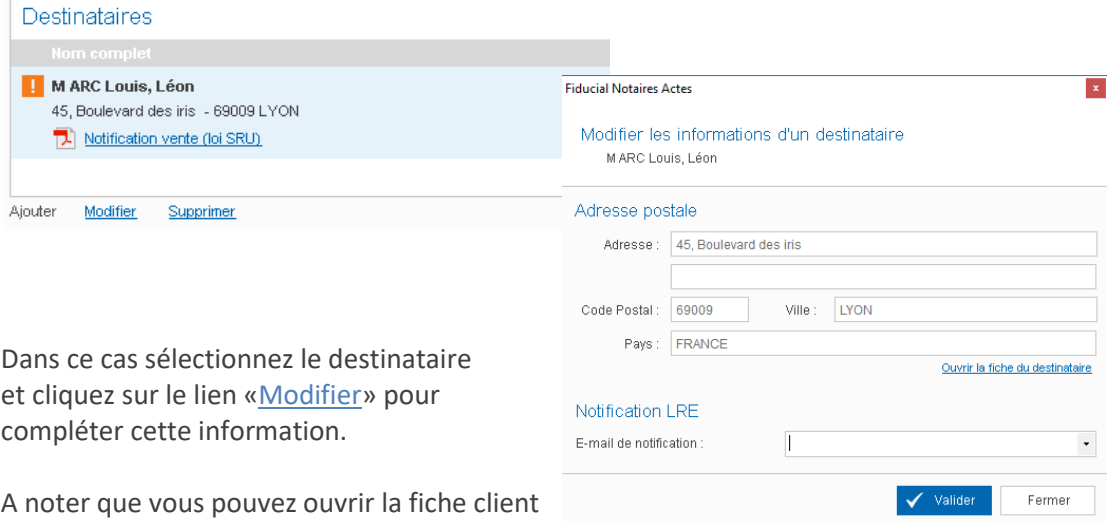

pour saisir et enregistrer cette information de façon pérenne.

Cliquez sur Valider pour enregistrer vos modifications et revenir à la LRE

De même si le destinataire est défini comme n'acceptant pas les LRE dans la fiche client, une alerte est affichée telle que :

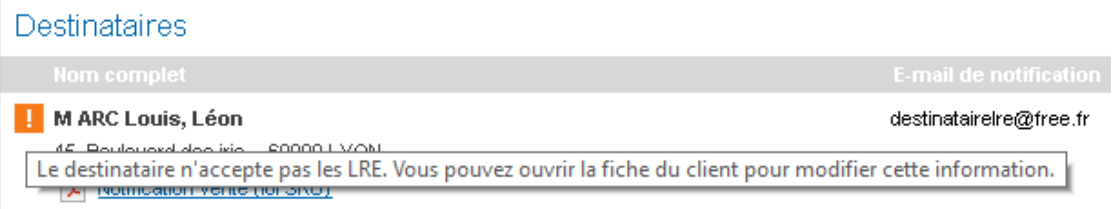

Dans ce cas, si vous souhaitez forcer ce choix, sélectionnez le destinataire et cliquez sur le lien «Modifier» pour modifier cette information dans la fiche client tel que décrit ci-dessus.

### Cas particulier des LRE multi-destinataires :

Dans le cas d'un même courrier généré pour plusieurs destinataires et intégrant les mêmes pièces jointes, FIDUCIAL Notaires Actes propose de préparer l'ensemble des LRE en une seule opération.

Pour cela rédigez l'ensemble de vos courriers, puis sélectionnez l'un de ces courriers et accédez à la préparation de la LRE (menu « Envoyer vers » tel que décrit au début de ce chapitre).

### La fenêtre suivante est proposée :

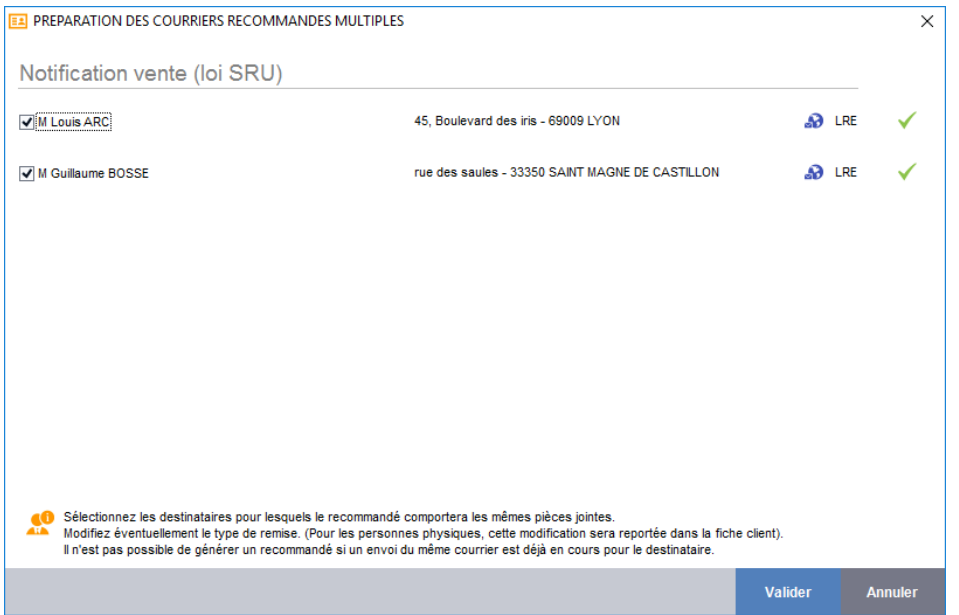

Par défaut tous les destinataires d'un même type de courrier pour lesquels aucun envoi n'a été réalisé préalablement sont sélectionnés.

Les destinataires pour lesquels une LRE a déjà été transmise pour le même courrier sont désélectionnés par défaut et une indication précise cette situation.

Cliquez sur « Valider » pour passer à la préparation des LRE :

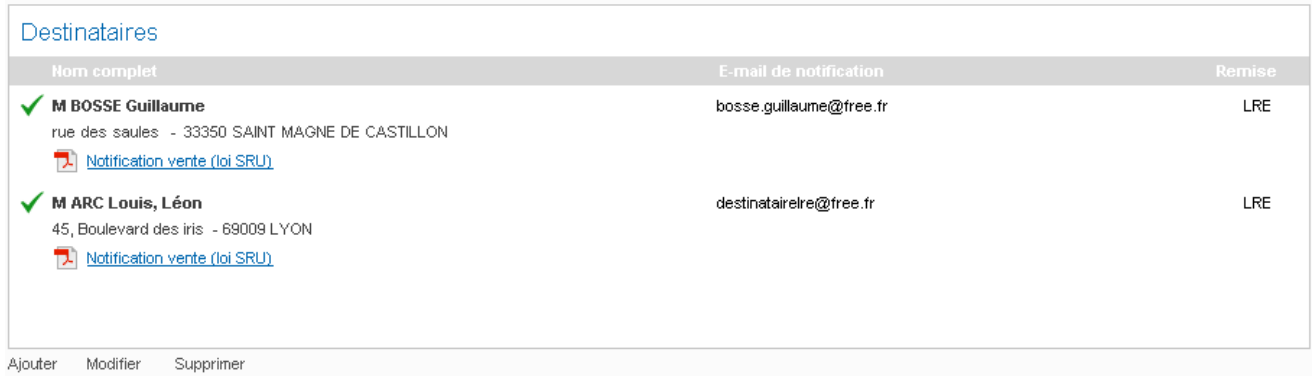

Dans l'exemple ci-dessus, les deux destinataires et leurs courriers apparaissent dans la liste. Le contrôle des adresses e-mail et de l'acceptation des LRE est réalisé comme décrit précédemment.

### **c) Les pièces jointes**

Les documents transmis au(x) destinataire(s) dans le cadre de la LRE sont listés dans le cadre ci-dessous :

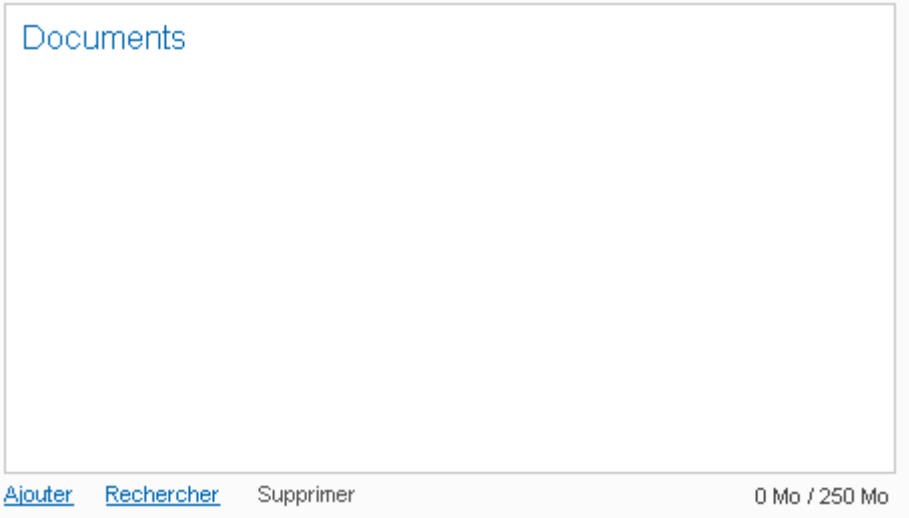

Vous pouvez rechercher un document :

- parmi les éléments présents dans le dossier (acte, sous-produits, pièces, courriers, ...) via le lien « Ajouter »
- sur le poste de travail via le lien « Rechercher »

Le nombre de documents n'est pas limité. La taille totale des documents transmis ne doit cependant pas dépasser 250 Mo. Tous les documents sont convertis en format PDF avant envoi.

NB : Dans cette version, il n'est pas possible de rechercher un document dans GedOnLine. Cette évolution est prévue ultérieurement. Dans l'attente, ces documents doivent être enregistrés temporairement sur le poste de travail avant d'être joints à la LRE par la fonction « Rechercher ».

De même, si vous souhaitez renommer un document, vous devez passer par un enregistrement temporaire du document sur le poste de travail.

### **d) Le message d'information du destinataire**

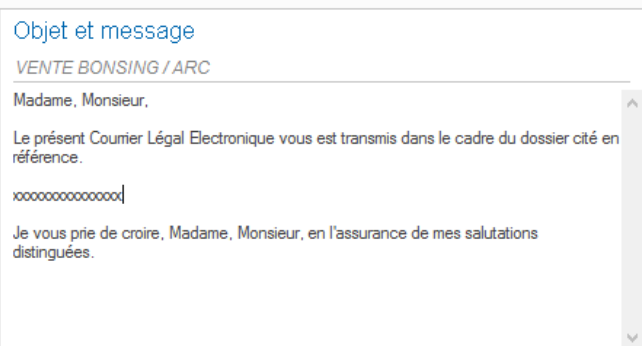

Ce message est constitué d'un objet (nom du dossier par défaut) et d'un texte (pré-paramétré). Ces deux éléments sont modifiables avant envoi.

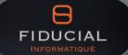

*1.4.3.2. Rédiger une LRE à partir d'un document autre qu'un courrier*

Dans le dossier, ouvrir l'onglet contenant le document à transmettre et, si le document est directement adressable par LRE, sélectionner le choix « Lettre Recommandée Electronique « dans le menu « envoyer vers ».

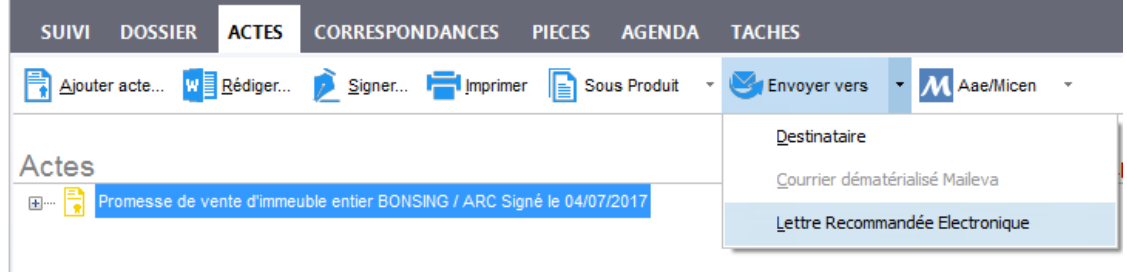

Dans ce cas, le document n'étant pas lié à un destinataire il est intégré directement dans les pièces jointes. Le ou les destinataire(s) doivent être ajoutés manuellement via le lien « Ajouter ».

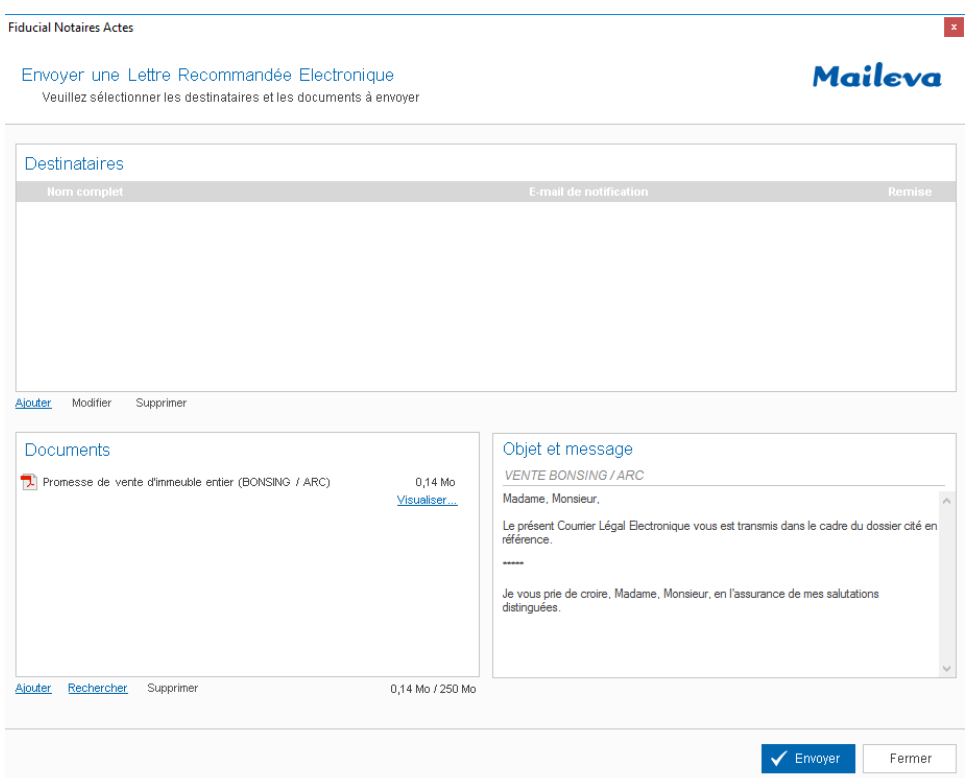

# <span id="page-31-0"></span>1.4.4. **Valider et Envoyer un Recommandé Electronique**

La procédure de validation et d'envoi des LRE est soumise au paramétrage des droits utilisateurs réalisé lors de l'activation de la fonctionnalité.

*1.4.4.1. Envoi d'une LRE en l'absence d'une gestion de droits.*

Cliquez sur le bouton « envoyer » pour déposer la LRE sur MAILEVA.

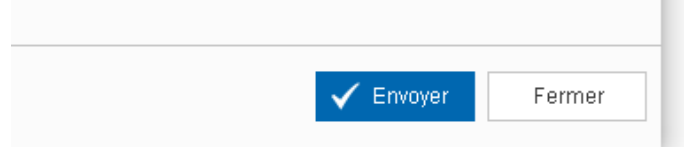

Cette étape correspond à une remise en poste d'un recommandé papier.

La LRE est prise en charge par MAILEVA :

- La preuve de dépôt est récupérée dans le dossier instantanément.
- MAILEVA procède à la sécurisation de la LRE et à son routage vers le destinataire.

*1.4.4.2. Envoi d'une LRE en présence d'une gestion de droits.*

### **a) cas d'un collaborateur autorisé à valider et à envoyer les LRE et clé REAL présente dans le poste de travail.**

La clé REAL du collaborateur doit être présente dans le poste de travail avant rédaction de la LRE.

Le principe est alors identique à celui décrit précédemment : le bouton « Envoyer » génère la remise de la LRE à MAILEVA.

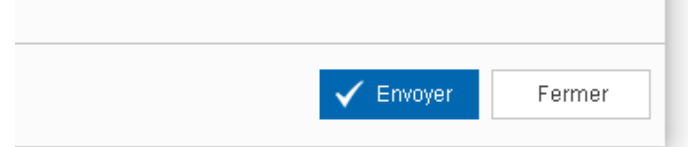

### **b) cas d'un collaborateur autorisé à valider et à envoyer les LRE et clé REAL absente du poste de travail.**

Dans le cas où, la clé REAL n'est pas présente, le message suivant est affiché en bas de la fenêtre de préparation de la LRE.

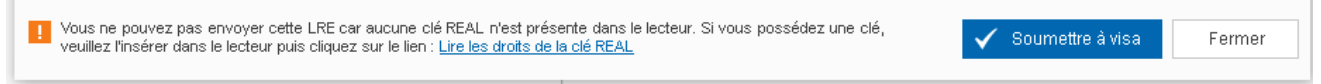

L'envoi de la LRE n'est pas autorisé. La LRE sera mise en attente de visa et d'envoi dans le parapheur LRE.

Pour procéder à l'envoi de la LRE, il faut insérer une clé Réal autorisée dans le lecteur et forcer la relecture des droits en cliquant sur « Lire les droits de la clé REAL ».

**b) cas d'un collaborateur ne disposant pas d'une clé REAL autorisée à valider et à envoyer les LRE.**

Seule l'option « Soumettre à visa » est possible dans ce cas.

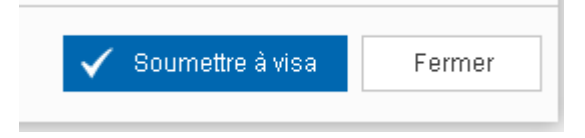

<span id="page-32-0"></span>La LRE est validée et mise en attente de visa et d'envoi dans le parapheur LRE. Elle reste modifiable tant qu'elle n'est pas envoyée.

# 1.4.5. **Suivre les Recommandés Electroniques**

*1.4.5.1. Le parapheur de suivi des LRE*

Le parapheur des LRE est accessible depuis la barre du menu « Accueil » :

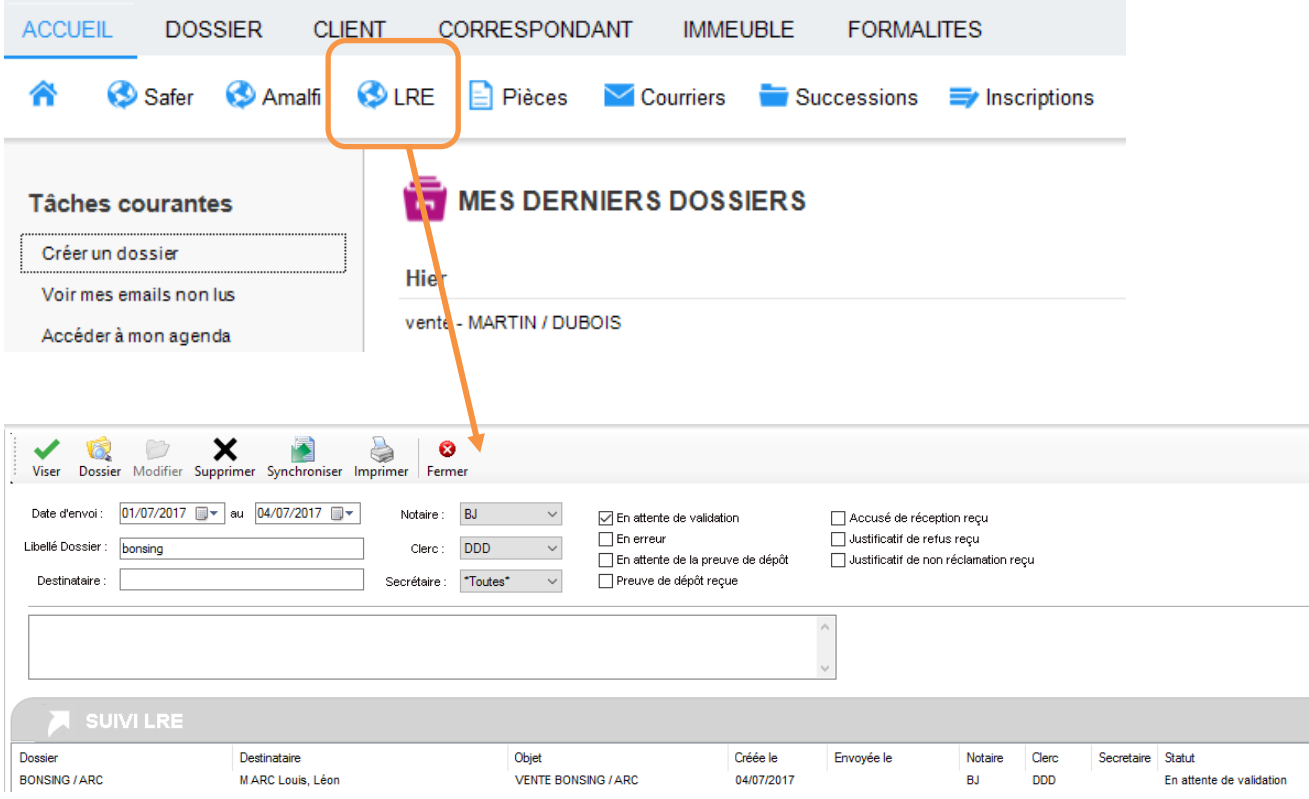

Ce parapheur, accessible pour chaque collaborateur, permet de visualiser les LRE et leur état d'avancement.

Il est possible de filtrer la liste sur différents critères de date, de libellé ou de notaire ou clerc suiveur par exemple.

# **Statuts des LRE et actions possibles**

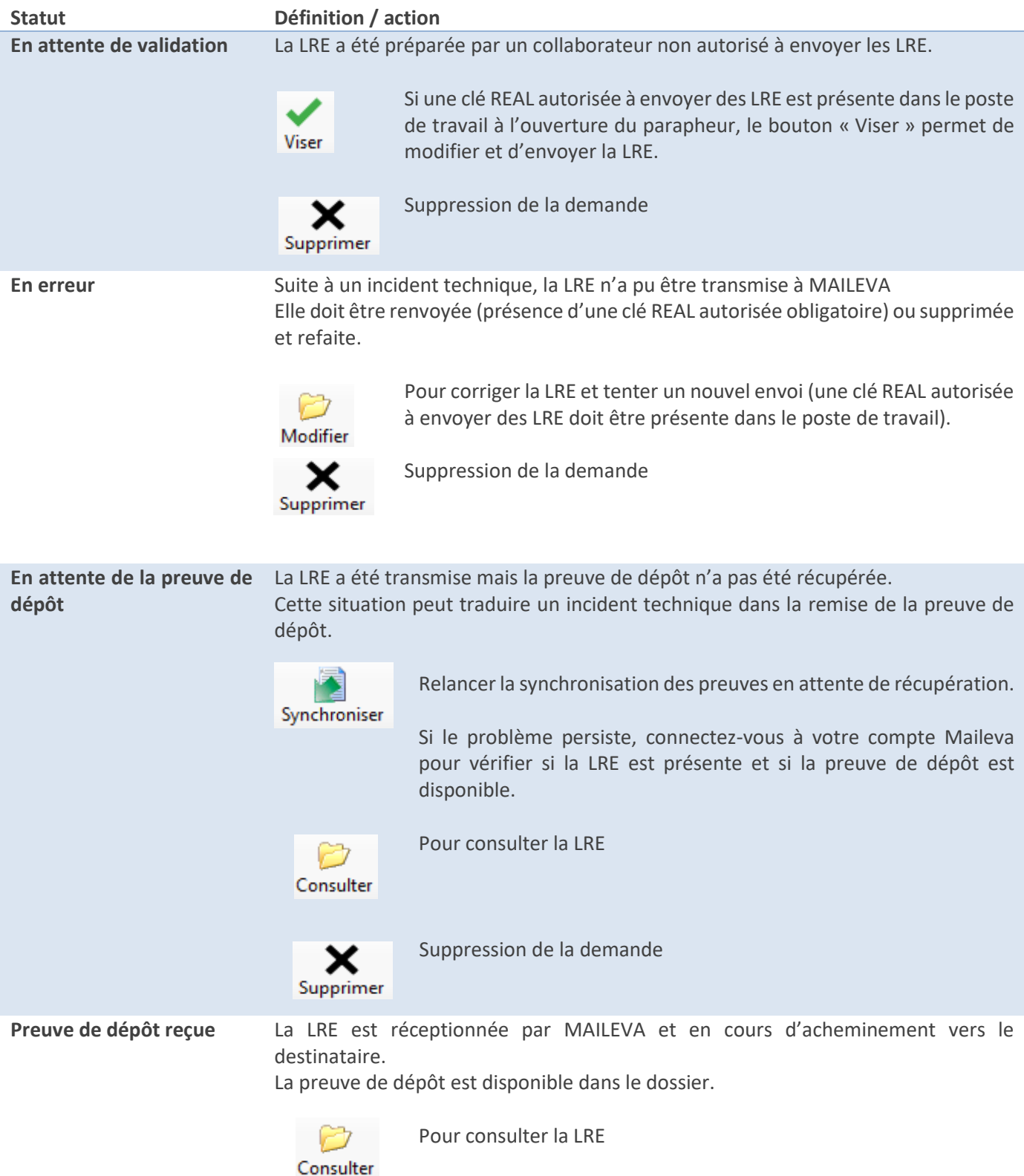

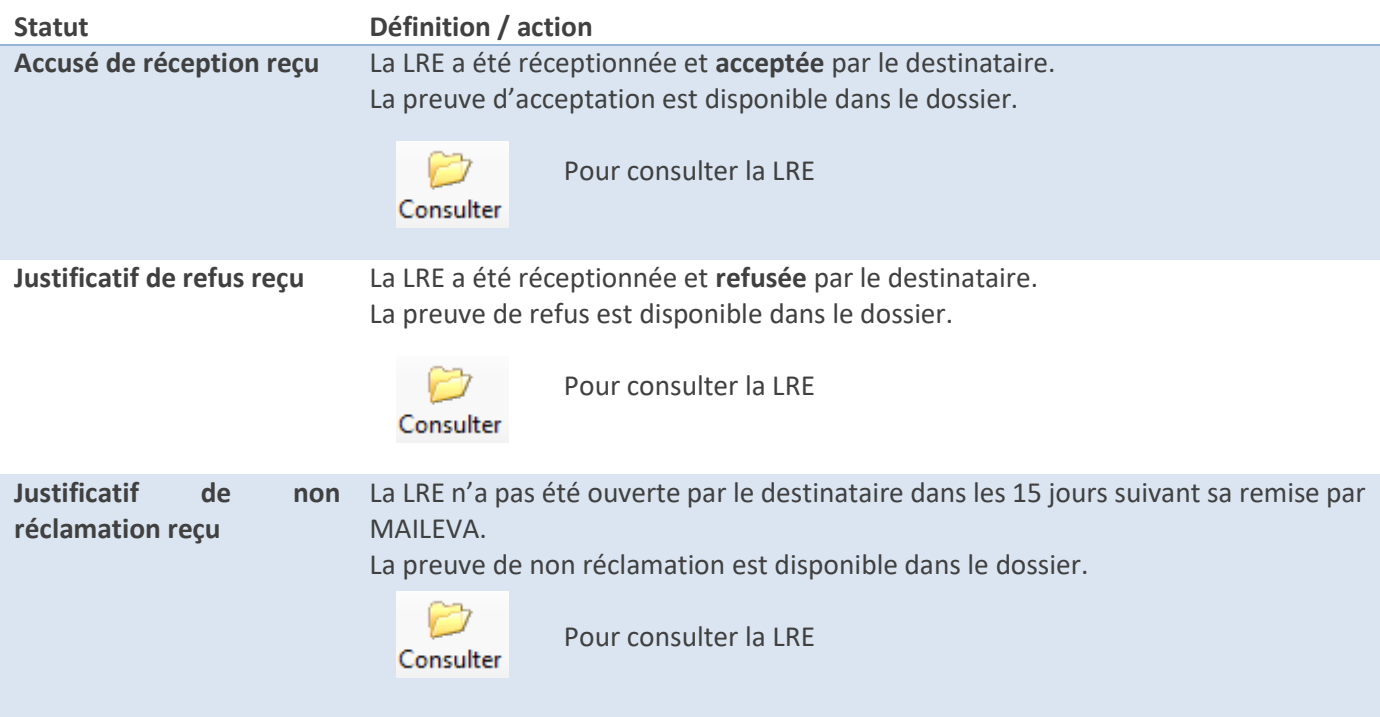

Par ailleurs vous disposez de fonctions génériques permettant :

- D'accéder au dossier
- De synchroniser l'ensemble des preuves et justificatifs
- D'imprimer la liste des LRE présentes dans la liste en fonction des critères de sélection choisis.

*1.4.5.2. Les alertes associées au LRE*

Chaque collaborateur dispose d'alertes sur la page d'accueil pour les LRE qu'il a rédigées, à savoir :

- $\sqrt{\phantom{a}}$  Envois en erreur
- Envoyées sans accusé de réception depuis plus de 10 jours
- Envoyées sans preuve de dépôt réceptionnées depuis plus de 2 jours
- Non réclamées dans un délai de 15 jours
- Rédigées en attente de visa
- $\sqrt{}$  Refusées
- Visées en attente d'envoi

Il est ainsi possible de suivre au jour le jour les incidents éventuels, les retards éventuels dans l'envoi des LRE, les refus et non réclamation des destinataires.

Ces alertes sont activées par défaut, elles sont matérialisées dans le bloc « alertes » de la page d'accueil :

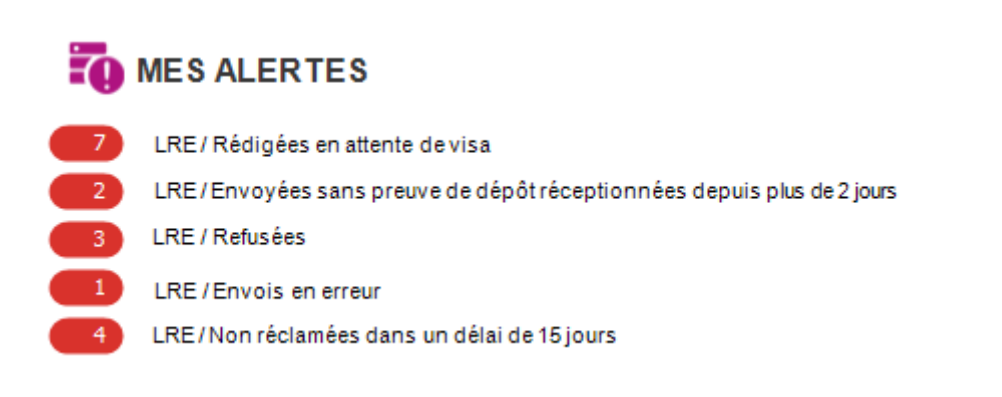

*1.4.5.3. Le suivi des LRE dans les dossiers* 

Suivant le principe existant pour les autres types d'échanges dématérialisés, vous êtes informé de la réception de nouveaux éléments relatifs aux LRE à l'ouverture des dossiers.

Lors de l'ouverture d'un dossier, si une réponse a été réceptionnée, le message d'information ci-dessous est affiché :

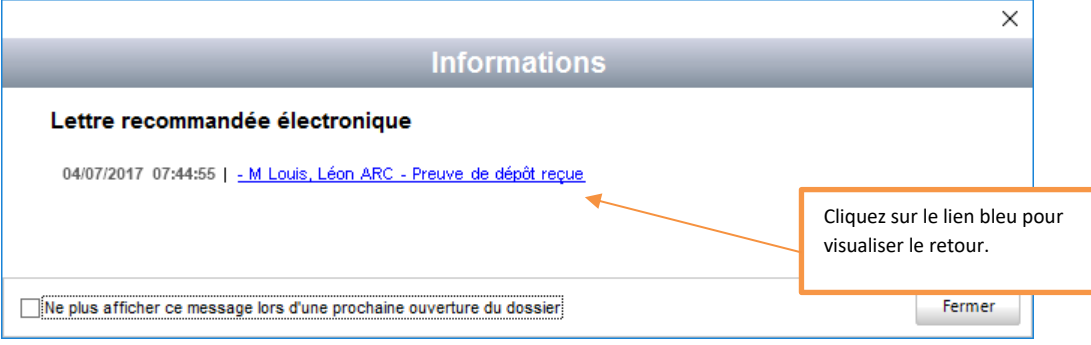

Vous retrouvez également les preuves et justificatifs dans l'onglet « correspondances » du dossier.

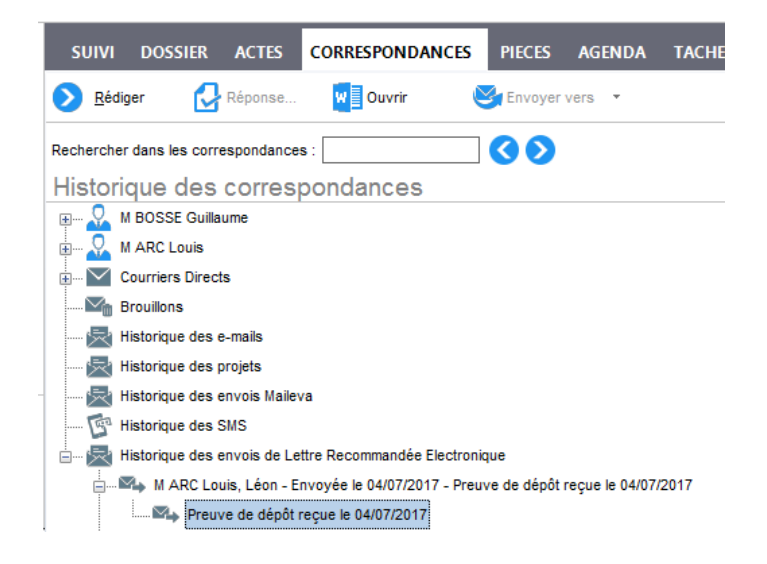

# <span id="page-36-0"></span>1.4.6. **Ajouter des preuves en annexe d'un AAE.**

Au même titre que les Réponses du Casier Judiciaire ou de l'Etat-Civil par exemple, vous pouvez lier les preuves d'acceptation des LRE aux annexes d'un acte authentique électronique.

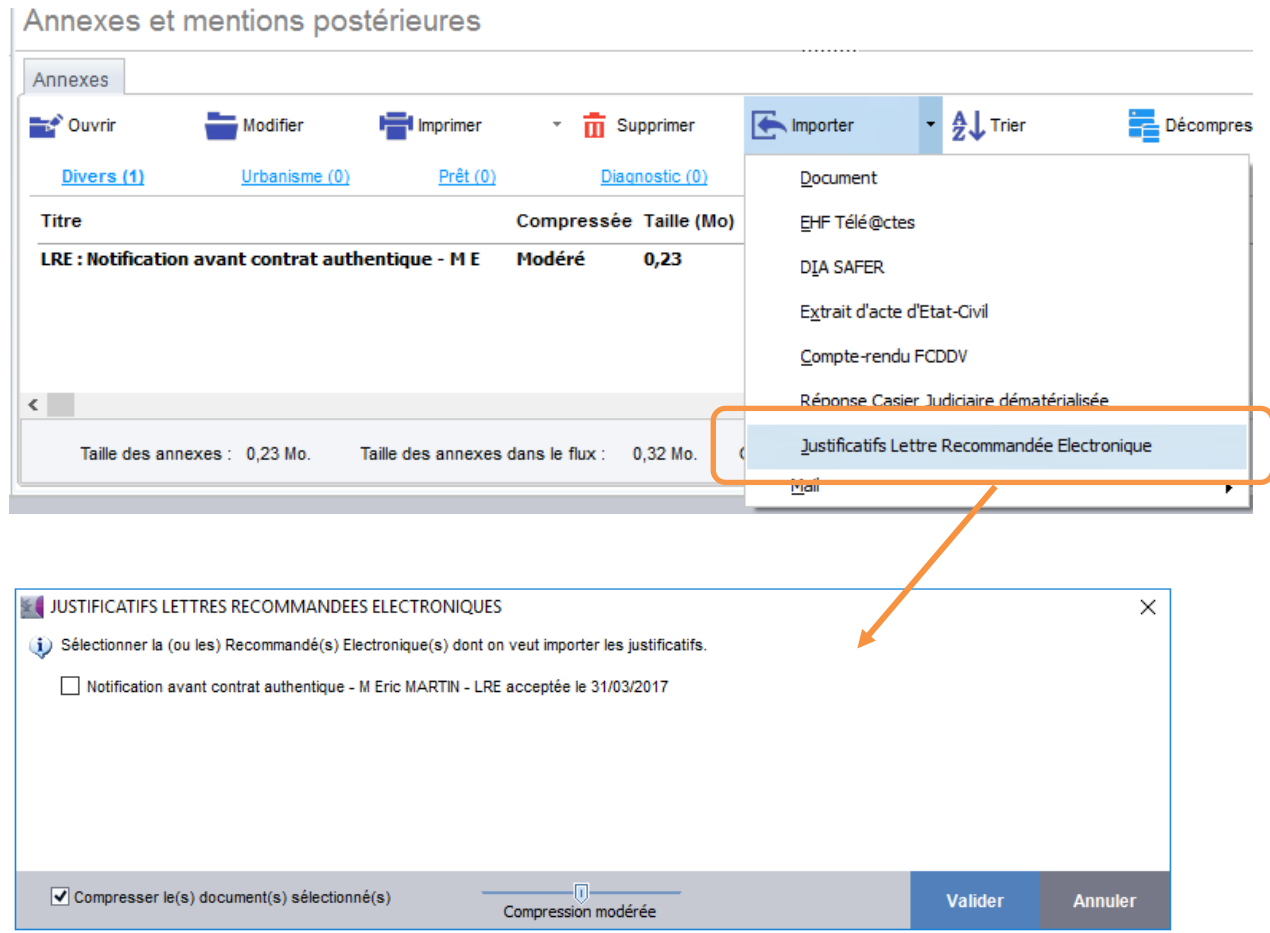

Sélectionnez la ou les preuve(s) à associer aux annexes de l'AAE et Valider.

Les preuves de dépôt et d'acceptation sont fusionnées en un seul et même document afin de limiter le nombre d'annexes liées à l'acte.

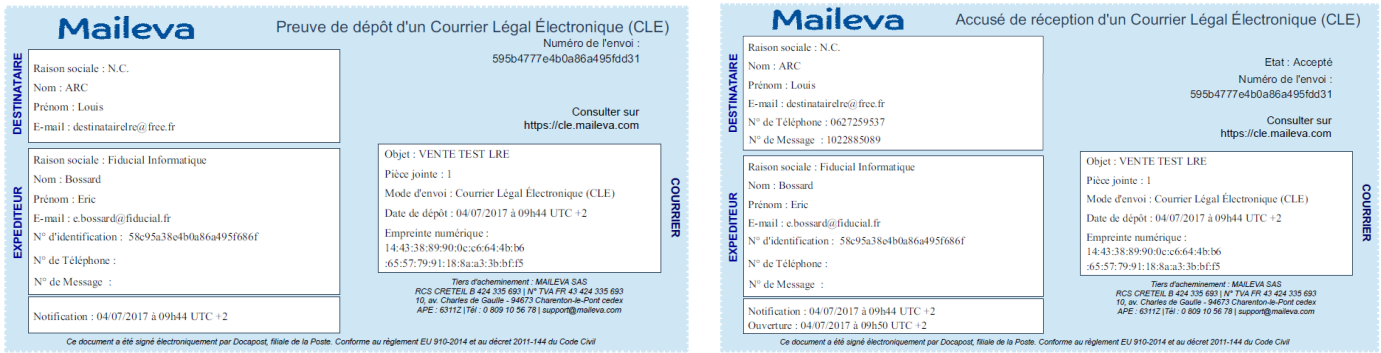

# <span id="page-37-0"></span>1.4.7. **Accéder au portail Maileva.**

Vous pouvez accéder au portail MAILEVA pour consulter ou modifier les éléments de votre compte.

### **ATTENTION : ne pas modifier l'adresse mail et le mot de passe du compte, vous perdriez le lien avec FIDUCIAL Notaires Actes.**

Renseignez l'adresse du portail MAILEVA dans votre navigateur : **[https://cle.maileva.com](https://cle.maileva.com/)** Complétez vos identifiants et mot de passe

Vous avez accès à l'ensemble des LRE transmises et aux preuves de dépôt et d'acceptation ainsi que, pour chaque LRE, au « fichier complet de preuve » contenant l'ensemble des éléments de la LRE : pièces jointes, destinataire, signatures, cryptage, …

Ce fichier peut être téléchargé et constitue une preuve en cas de litige.

L'ensemble des fonctions du portail sont décrites dans les supports Maileva.

Pour toute question relative à l'utilisation du portail, nous vous invitons à contacter le support MAILEVA au numéro indiqué sur la page d'accueil de ce dernier, à savoir : 0 809 10 56 18.

# <span id="page-38-0"></span>1.4.8. **Informations à communiquer au destinataire de la LRE**

Le destinataire d'une LRE doit s'inscrire sur le portail MAILEVA afin de pouvoir accéder à celle-ci. L'opération est très simple. Elle doit cependant être précisée à votre client, à savoir :

### **a) Si votre destinataire n'est pas inscrit sur le portail MAILEVA.**

Le premier mail réceptionné avant même la LRE est un mail d'inscription sur le portail, tel que :

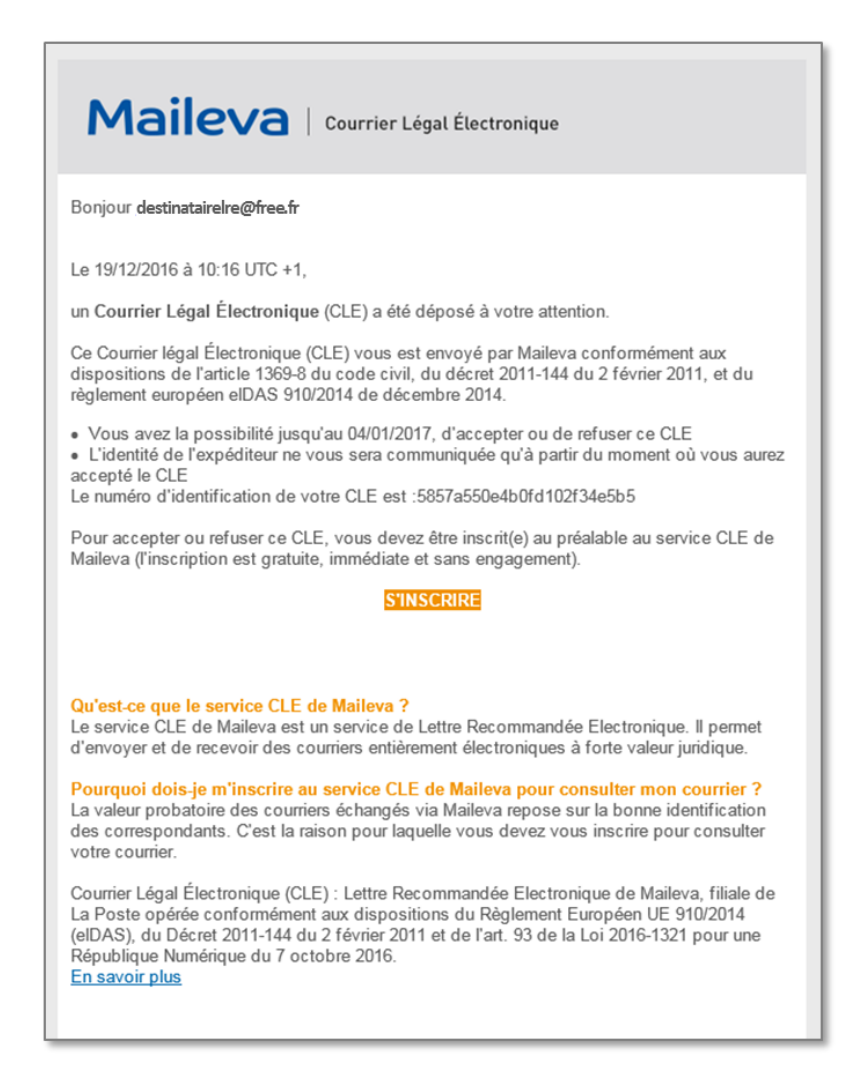

Le destinataire doit cliquer sur « S'INSCRIRE » pour lancer la procédure d'inscription.

Il est alors dirigé vers le portail MAILEVA pour compléter ses informations d'identification :

- Nom, prénom, adresse,
- Identifiant du compte et mot de passe,
- N° de téléphone mobile

Pour finaliser la création de son compte, un mail de confirmation d'inscription est transmis au destinataire permettant de valider son adresse e-mail et de se connecter à son compte.

Une dernière phase d'authentification est réalisée lors de l'ouverture de la LRE par l'envoi d'un code par SMS sur le n° de téléphone portable renseigné dans le compte.

### **b) Si votre destinataire est inscrit sur le portail MAILEVA.**

Dès lors que le destinataire est inscrit sur MAILEVA, il reçoit directement un mail de notification de mise à disposition d'une LRE (sans objet et sans information de l'émetteur conformément à la législation en vigueur).

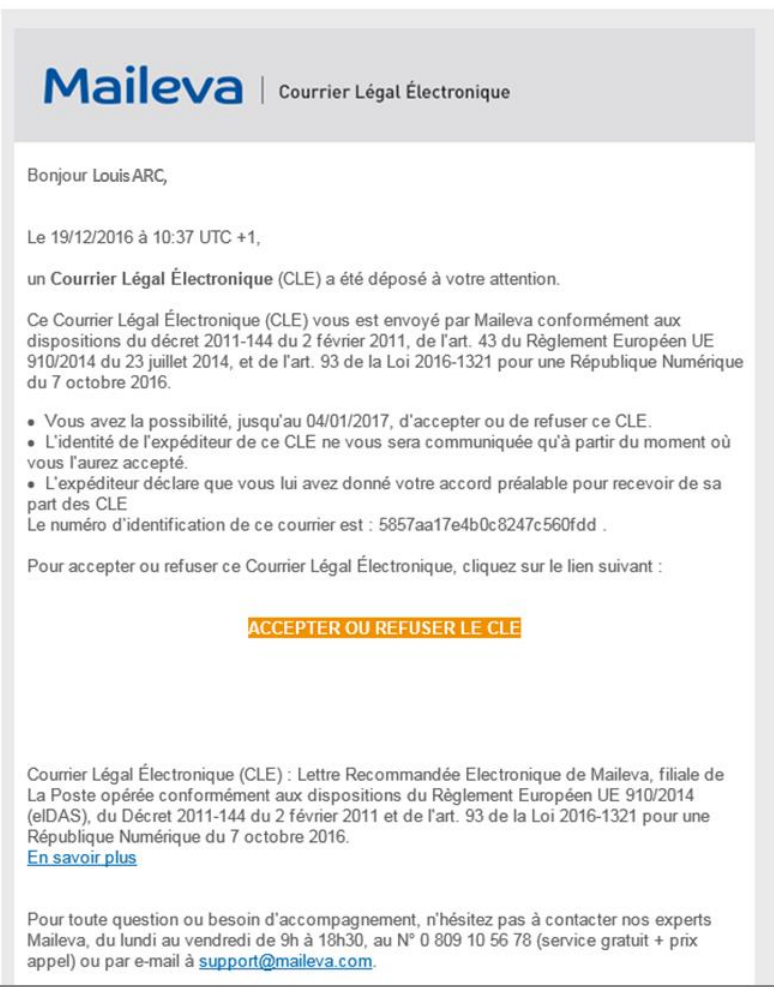

Le destinataire peut accepter ou refuser la LRE en cliquant sur « ACCEPTER OU REFUSER LE CLE » Il est alors dirigé sur son compte MAILEVA et le message suivant est affiché :

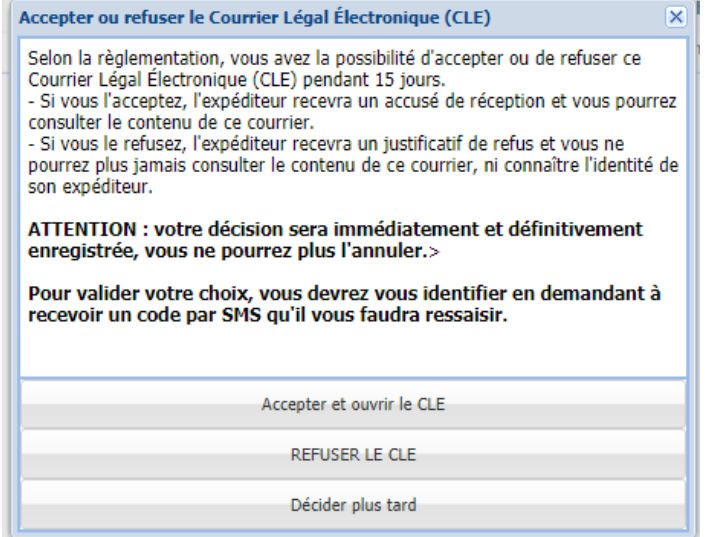

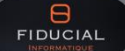

1. Accepter et ouvrir le CLE

En cliquant sur ce choix le destinataire accepte le recommandé électronique.

Afin d'authentifier le destinataire acceptant la LRE, un code est envoyé par SMS sur le numéro de téléphone portable renseigné lors de la création du compte.

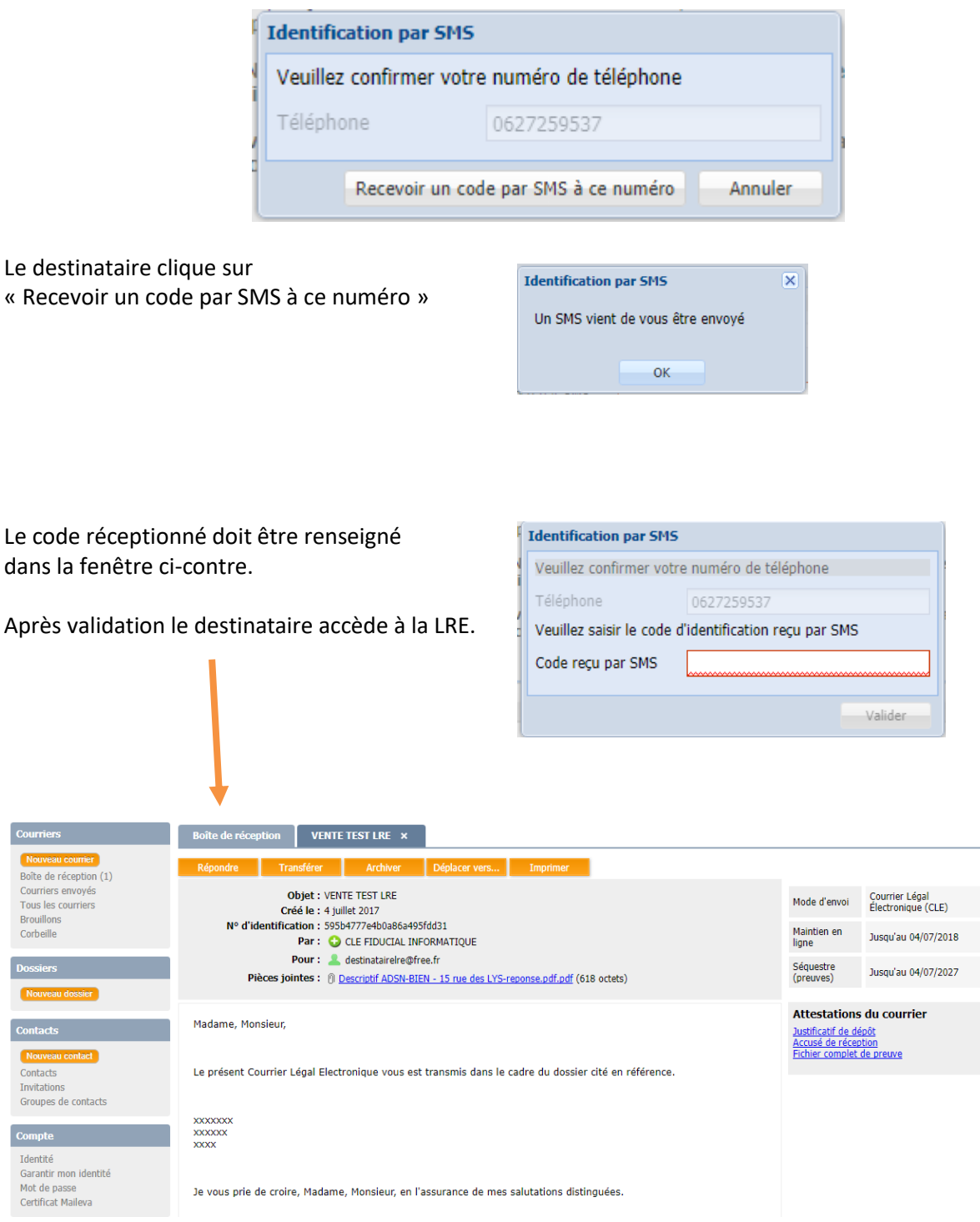

# Nouveautés Juridiques

# **2. Nouveautés juridiques**

En résumé…

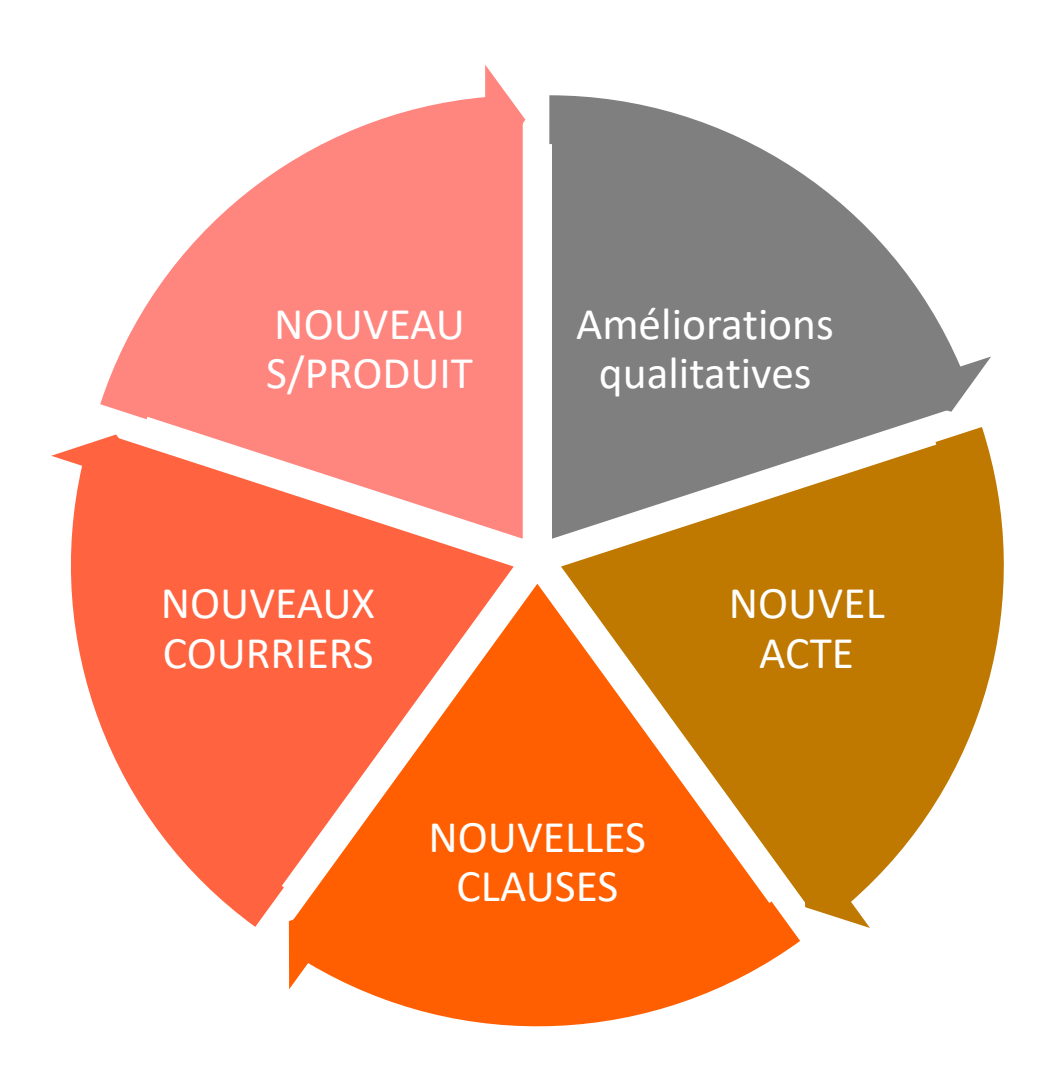

# <span id="page-42-0"></span>**1. Nouvel acte**

<span id="page-42-1"></span>**1.1. Engagement collectif de conservation des titres**

# <span id="page-42-2"></span>**2. Nouveau sous-produit**

### <span id="page-42-3"></span>**2.1. Information sur le registre des bénéficiaires effectifs**

Greffe du tribunal de commerce de °°°°°°  $A^{\circ\circ\circ\circ\circ}$  le  $^{\circ\circ\circ\circ\circ}$ 

Objet : Informations relatives au registre des bénéficiaires effectifs

Monsieur le Greffier,

Conformément aux dispositions des articles L. 561-46 et s. du Code monétaire et financier, veuillez trouver ci-après les informations relatives au registre des bénéficiaires effectifs concernant la société cidessous désignée :

### **1/ IDENTIFICATION DE LA SOCIETE**

Aux termes d'un acte reçu par Maître °°°°°, °°°°°, le °°°°°, enregistré à °°°°°. Il a été constitué une société dont les caractéristiques principales sont les suivantes : Dénomination : Forme: \*\*\*\*\* Capital social : Le capital social est de°°°°°

Il est divisé en °°°°° parts de °°°°° euros chacune, souscrites en totalité et intégralement libérées, réparties entre les associés en proportion de leurs apports respectifs.

```
Siège social : °°°°°.
```
Objet social : °°°°°°

Durée : quatre-vingt-dix-neuf années à compter de son immatriculation au Registre du commerce et des sociétés.

RCS: °°°°°

### **2/ IDENTIFICATION DES BENEFICIAIRES EFFECTIFS**

```
Nom: 00000
Prénoms : °°°°°°
Date de naissance : °°°°°
Lieu de naissance : °°°°°°
Adresse: °°°°°°
Modalités du contrôle exerce sur la société : °°°°°°
Date à laquelle la personne est devenue bénéficiaire effectif de la société : <sup>•••••</sup>
```

```
FAIT A *****
L'AN °°°°°.
LE \degree°°°°
```
# <span id="page-43-0"></span>**3. Nouvelles clauses**

# <span id="page-43-1"></span>**3.1. Exonérations de PLUS-VALUES IMMOBILIERES (PVI)**

La loi de finances rectificative pour 2017 n°2017-1775 du 28 [décembre 2017](https://www.legifrance.gouv.fr/affichTexteArticle.do;jsessionid=A32B38F1B5978C3ADEFD3B42B5AA2FD3.tpdila11v_3?cidTexte=JORFTEXT000033734169&idArticle=LEGIARTI000033760570&dateTexte=20170124&categorieLien=id#LEGIARTI000033760570) – JORF du 29 :

**1°/** proroge une nouvelle fois de deux ans le régime d'exonération d'imposition des PVI au profit du **logement social** ;

**2°/** proroge également le dispositif d'exonération temporaire sur la cession d'un droit de **surélévation**, pour le porter jusqu'à la même date butoir du 31 décembre 2020 ;

**3°/** ajoute, au titre de l'exonération pour expropriation effectuée suite à une DUP, une nouvelle exonération totale pour exercice du droit de **délaissement** ;

**4°/** supprime l'**abattement exceptionnel** de 30% mais le remplace par un autre abattement exceptionnel applicable, sous conditions, pour la détermination de la plus-value nette imposable, aux cessions de terrains à bâtir ou de biens immobiliers bâtis, sous réserve que ces cessions soient engagées par des promesses de vente signées et ayant acquis date certaine du 1er janvier 2018 au 31 décembre 2020 et qu'elles soient réalisées au plus tard le 31 décembre de la 2ème année qui suit la promesse de vente.

Le taux de cet abattement s'élève à 70 % de la plus-value nette imposable au titre de l'imposition sur le revenu. Ce taux est porté à 85 % lorsque le cessionnaire s'engage à réaliser majoritairement des logements sociaux ou intermédiaires tels que respectivement définis aux 3° et 5° de l'article L.351-2 et à l'article L.302-16 et du CCH.

Cette version de Bible FNA intègre toutes ces modifications de la manière suivante :

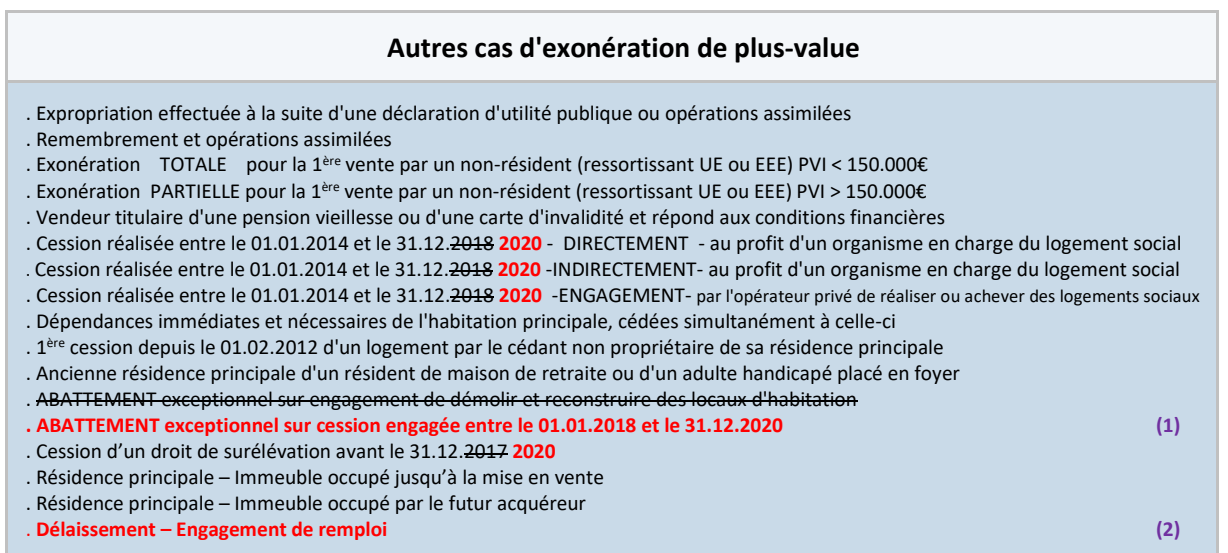

### **Si oui à (1) : ABATTEMENT exceptionnel sur cession engagée entre le 01.01.2018 et le 31.12.2020**

- que pour lui permettre de bénéficier de l'abattement exceptionnel prévu à l'article 28, II-A de la loi de finances rectificative pour 2017 n°2017-1775 du 28 décembre 2017, la présente cession portant sur un bien immobilier, ou sur des droits relatifs à ce bien, situé sur le territoire d'une commune classée par arrêté ministériel en zone dite «tendue», il est précisé :

- que la présente mutation a été précédée par la signature d'un avant-contrat en date du °°°°°, ayant acquis date certaine, le , soit entre le 1er janvier 2018 et le 31 décembre 2020 ;

- que L'ACQUEREUR/CESSIONNAIRE/COECHANGISTE n'est pas le conjoint du cédant, son partenaire lié par un pacte civil de solidarité, son concubin notoire ou un ascendant ou descendant du cédant ou de l'une de ces personnes ;

### *Variante si cession à personne morale :*

- que LE VENDEUR / CEDANT / ECHANGISTE /, son conjoint, son partenaire lié par un pacte civil de solidarité, son concubin notoire ou un ascendant ou descendant de l'une de ces personnes, n'est pas associé ou ne le devient pas à l'occasion de la présente mutation, de la société acquéreuse du BIEN objet du présent acte ;

### *Poursuivre ensuite :*

- que L'ACQUEREUR/CESSIONNAIRE/COECHANGISTE s'engage à réaliser et achever dans un délai de quatre ans à compter des présentes, un ou plusieurs bâtiments d'habitation collectifs dont le gabarit est au moins égal à 75 % du gabarit maximal autorisé ;

### *Variante si biens immobiliers bâtis :*

- que L'ACQUEREUR/CESSIONNAIRE/COECHANGISTE s'engage à démolir les constructions existantes en vue de réaliser et d'achever, dans le délai de quatre ans à compter des présentes, un ou plusieurs bâtiments d'habitation collectifs dont le gabarit est au moins égal à 75 % du gabarit maximal autorisé ;

### *Variante si engagement de réaliser des logements sociaux :*

- que L'ACQUEREUR/CESSIONNAIRE/COECHANGISTE s'engage à réaliser et à achever des logements sociaux ou intermédiaires dont la surface habitable représente au moins 50 % de la surface totale des constructions mentionnées sur le permis de construire du programme immobilier.

### *Poursuivre ensuite :*

Les parties reconnaissent en outre être informées :

. Concernant L'ACQUEREUR/CESSIONNAIRE/COECHANGISTE :

- qu'en cas de manquement à son engagement, il sera redevable d'une amende d'un montant égal à 10% du prix de cession mentionné au présent acte.

. Concernant LE VENDEUR / CEDANT / ECHANGISTE :

- que le montant de l'impôt dû au titre de la plus-value immobilière des particuliers sera prélevé sur le prix, par le notaire soussigné, et versé au Service de la publicité foncière avant l'exécution de la formalité fusionnée ou au Service des impôts avant l'exécution de la formalité de l'enregistrement ;

- et que la plus-value résultant de la présente mutation sera taxée après application de l'abattement exceptionnel prévu par l'article 28, II-A de la loi de finances rectificative pour 2017 susmentionnée, au taux forfaitaire prévu par les dispositions de l'article 200 B du Code général des impôts auquel viennent s'ajouter la CSG et autres prélèvements sociaux.

### **Si oui à (2) : Délaissement – Engagement de remploi**

La présente cession constitue l'opération visée à l'article 150 U, II-4° du Code général des impôts pour laquelle LE VENDEUR / CEDANT / ECHANGISTE a exercé son droit de délaissement prévu par le Code de l'urbanisme et de l'environnement. LE VENDEUR / CEDANT / ECHANGISTE s'engageant à procéder au remploi de l'intégralité du prix de cession perçu, par l'acquisition, la construction, la reconstruction ou l'agrandissement d'un ou de plusieurs immeubles dans un délai de douze mois à compter de la date de la perception du prix de cession ou de son solde si ce prix est versé par fractions successives, la plus-value résultant du présent acte est exonérée de toute imposition.

Aucune déclaration de plus-value ne devra être déposée à l'occasion de la publication ou de l'enregistrement de l'acte conformément à l'article 150 VG, III du Code général des impôts.

# <span id="page-45-0"></span>**3.2. Taxe départementale – Abattement ZRR (Art. 1594 F ter du CGI)**

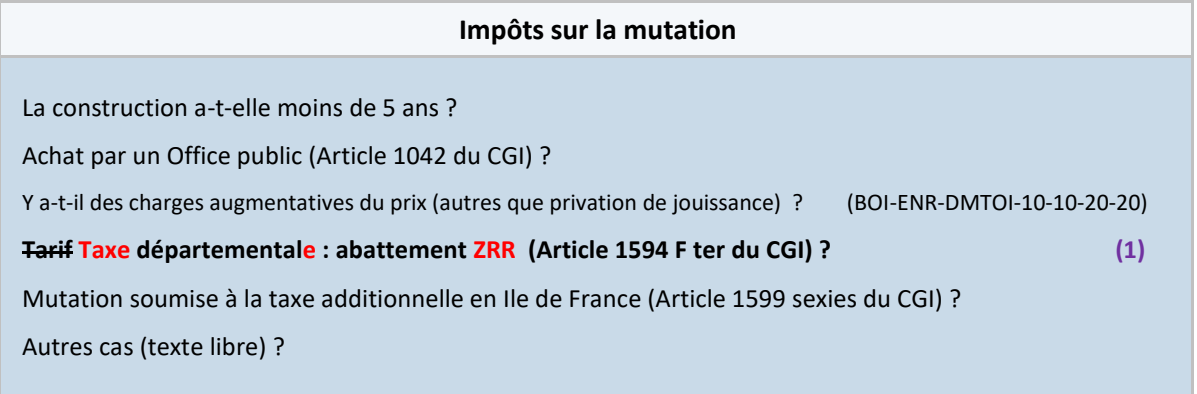

### **Si oui à (1)**

*3.2.1. Dans les AVANT-CONTRATS ainsi que dans les VENTES et LICITATIONS de terrain à bâtir nu, de parcelle en lotissement, d'immeuble bâti ou en copropriété*

### **FISCALITE / DECLARATIONS FISCALES**

### **REGIME FISCAL / IMPOTS SUR LA MUTATION**

Pour la perception des droits LE PROMETTANT / LE VENDEUR / LE CEDANT déclare :

- ne pas être assujetti à la taxe sur la valeur ajoutée ;

- que LE BIEN vendu est achevé depuis plus de cinq ans.

En conséquence, la présente mutation / ,si elle se réalise, / n'entre(ra) pas dans le champ de la taxe sur la valeur ajoutée et sera/est soumise à la taxe de publicité foncière qui est due par LE BENEFICIAIRE / L'ACQUEREUR / LE CESSIONNAIRE.

Conformément aux dispositions de l'article 1594 F ter du Code général des impôts, la taxe départementale sera perçue en tenant compte d'un abattement de QUARANTE SIX MILLE EUROS ( 46.000,00 € ) sur la valeur du BIEN des immeubles destinés à l'habitation et aux garages.

En effet, l'immeuble présentement vendu LE BIEN objet des présentes est situé dans le canton de <sup>eccee</sup>, situé dans une zone de revitalisation rurale-suivant arrêté du 30 décembre 2010 constatant le classement de communes en zone de revitalisation rurale ou dans une zone sortie de la liste du classement en ZRR au 1er juillet 2017 mais maintenue dans le bénéfice de ce dispositif à titre transitoire, et

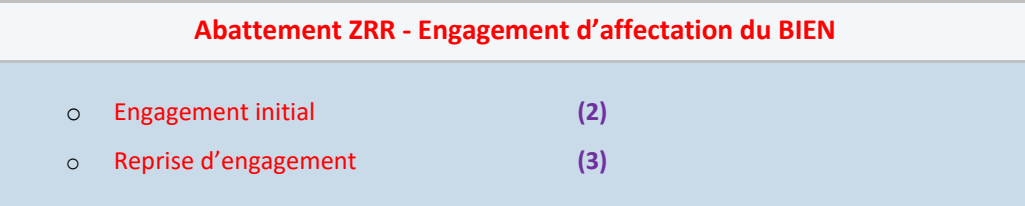

### **Si OUI à (2)**

### **Et si DESTINATION du BIEN à usage d'habitation**

, afin de bénéficier de ces dispositions, LE BENEFICIAIRE / L'ACQUEREUR / LE CESSIONNAIRE s'engage à ne pas affecter LE BIEN à un usage autre que l'habitation pendant une durée minimale de trois ans à compter de la présente acquisition.

### **Et si DESTINATION du BIEN à usage de parking ou garage**

, afin de bénéficier de ces dispositions, LE BENEFICIAIRE / L'ACQUEREUR / LE CESSIONNAIRE s'engage à ne pas affecter LE BIEN à une exploitation à caractère commercial ou professionnel pendant une durée minimale de trois ans à compter de la présente acquisition.

### **Poursuivre ensuite dans les 2 cas :**

En cas de non-respect de l'engagement d'affectation souscrit aux présentes, le notaire / rédacteur / soussigné / rappelle au BENEFICIAIRE / à L'ACQUEREUR / au CESSIONNAIRE, qui le reconnaît, qu'il sera tenu d'acquitter le complément de taxe de publicité foncière et de tout frais dont l'acquisition a été dispensée, augmentés de l'intérêt de retard prévu à l'article 1727 du Code général des impôts.

### **Si OUI à (3)**

il a été acquis avec le bénéfice de l'abattement prévu à l'article ci-dessus visé. A cette occasion LE PROMETTANT / LE VENDEUR / LE CEDANT a pris l'engagement de ne pas affecter LE BIEN

### **Et si DESTINATION du BIEN à usage d'habitation**

à un autre usage que l'habitation pendant une durée minimale de trois ans à compter de la date d'acquisition.

### **Et si DESTINATION du BIEN à usage de parking ou garage**

à une exploitation à caractère commercial ou professionnel pendant une durée minimale de trois ans à compter de la date d'acquisition.

### **Poursuivre ensuite dans les 2 cas :**

LE BENEFICIAIRE / L'ACQUEREUR / LE CESSIONNAIRE déclare reprendre à son compte ce même engagement. En conséquence, il s'oblige à ne pas affecter le BIEN / à un autre usage que l'habitation / à une exploitation à caractère commercial ou professionnel, / et ce jusqu'au °°°°°, date à laquelle expire le délai de trois ans imparti au PROMETTANT / VENDEUR / CEDANT.

Il s'engage en outre, en cas de nouvelles mutations du BIEN, à faire reprendre ce même engagement par le nouveau propriétaire. A cette fin, l'acte de revente devra comporter :

- une clause aux termes de laquelle le nouveau propriétaire s'engagera lui-même à ne pas affecter le BIEN / à un autre usage que l'habitation / à une exploitation à caractère commercial ou professionnel, et ce jusqu'au °°°°°, date à laquelle expire le délai de trois ans imparti au PROMETTANT / VENDEUR / CEDANT ;

- une clause selon laquelle le nouveau propriétaire s'engagera à faire prendre le même engagement par l'acquéreur du BIEN lors de chaque nouvelle mutation à titre onéreux ou gratuit ;

- une clause prévoyant au préjudice du nouveau propriétaire des sanctions identiques à celles édictées ci-dessous, en cas de violation de ses engagements.

Si, pour quelque cause que ce soit, les engagements pris par LE BENEFICIAIRE / L'ACQUEREUR / LE CESSIONNAIRE n'étaient pas respectés, de son fait ou du fait d'un tiers, et que LE PROMETTANT / LE VENDEUR / LE CEDANT encourrait la déchéance du régime de faveur dont il a bénéficié, LE BENEFICIAIRE / L'ACQUEREUR / LE CESSIONNAIRE serait personnellement responsable des suppléments de droits et pénalités que LE PROMETTANT / LE VENDEUR / LE CEDANT devrait régler à l'administration fiscale. Il s'engage à effectuer le paiement immédiat, à première demande du PROMETTANT / VENDEUR / CEDANT sur présentation des justificatifs des sommes versées à l'administration fiscale ou réclamées par elle. A défaut de règlement amiable dans les huit jours d'une mise en demeure par lettre recommandée avec demande d'avis de réception, une somme supplémentaire de 10 % du montant de la créance serait due par LE BENEFICIAIRE / L'ACQUEREUR / LE CESSIONNAIRE à titre de clause pénale, sans préjudice des intérêts de retard et d'éventuels dommages et intérêts.

### *3.2.2. Dans la VENTE de terrain à bâtir nu*

### **CALCUL DES DROITS**

L'assiette de la taxe exigible sur la présente mutation est constituée par :

Le prix de la présente vente/cession, de TROIS CENT CINQUANTE DEUX MILLE EUROS. Ci………………………………………………………………………………………… 352.000,00 €

Le taux de la taxe départementale est de 4,50%.

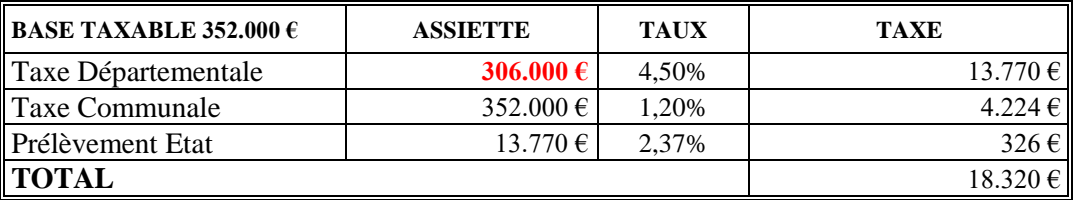

# <span id="page-47-0"></span>**3.3. Surendettement**

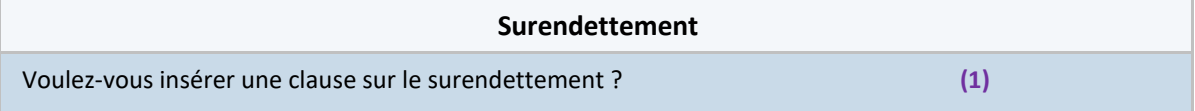

### **Si OUI à (1)**

### **DECLARATIONS DES PARTIES**

Les parties aux présentes attestent par elles-mêmes ou leurs représentants que rien ne peut limiter leur capacité pour l'exécution de leurs engagements et déclarent notamment :

….

- qu'elles font l'objet d'un dispositif de traitement des situations de surendettement des particuliers prévu au Code de la consommation, ainsi qu'il est précisé ci-après.

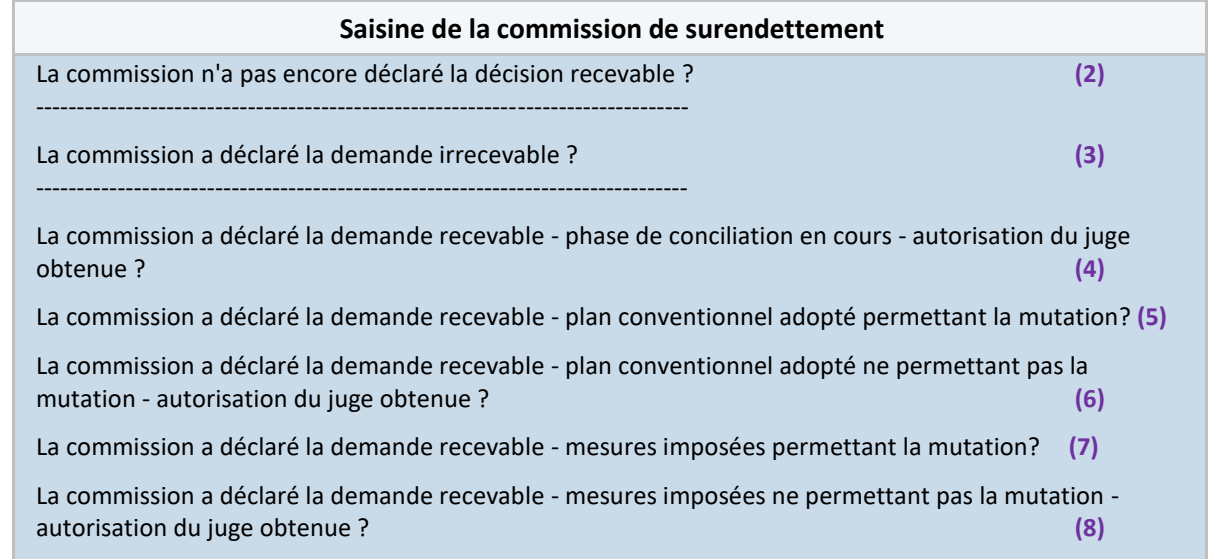

### **Si OUI à (2) pour les avants contrats**

### **TRAITEMENT D'UNE SITUATION DE SURENDETTEMENT**

*NomPrénomVendeur*,*déclare/déclarent* avoir déposé un dossier de surendettement auprès de la commission départementale de surendettement de , le .

Conformément à l'article R. 721-4 du code de la consommation, la commission dispose d'un délai de trois mois pour examiner la recevabilité de la demande, la notifier, et procéder à l'instruction et l'orientation du dossier, soit jusqu'au *Date*.

Par ailleurs, le notaire *soussigné/rédacteur* lui rappelle :

- qu'il doit demeurer de bonne foi dès le dépôt du dossier auprès de la commission de surendettement, ainsi qu'au cours de l'examen de sa situation puis pendant l'exécution des mesures adoptées le cas échéant ;

- que conformément aux articles L. 722-2 et 722-5 du code de la consommation, la recevabilité du dossier entraine la suspension et l'interdiction des procédures d'exécution diligentées à l'encontre des biens du débiteur et emporte interdiction pour celui-ci de faire tout acte qui aggraverait son insolvabilité, ou de faire un acte de disposition étranger à la gestion normale du patrimoine ;

- qu'en cas de réalisation de la vente postérieure à l'éventuelle décision de recevabilité, il conviendra de suivre les mesures préconisées par la commission de surendettement, et le cas échéant, demander une autorisation pour la vente du BIEN ;

- que le prix de vente sera destiné à l'apurement de son passif ;

- qu'à défaut de respect du plan conventionnel, le débiteur peut se voir opposer sa déchéance et perdre ainsi le bénéfice de la procédure de surendettement.

Par ailleurs, le *VENDEUR/PROMETTANT* s'engage à informer le notaire *soussigné/rédacteur* de tout éventuel changement intervenant dans les modalités de traitement du surendettement

### **Si OUI à (2) pour les ventes et assimilés**

### **TRAITEMENT D'UNE SITUATION DE SURENDETTEMENT**

NomPrénomVendeur*,* déclare/déclarent *avoir déposé un dossier de surendettement auprès de la commission départementale de surendettement de , le* .

*Conformément à l'article R. 721-4 du code de la consommation, la commission dispose d'un délai de trois mois pour examiner la recevabilité de la demande, la notifier, et procéder à l'instruction et l'orientation du dossier, soit jusqu'au* Date*.*

*Par ailleurs, le notaire soussigné lui rappelle :*

*- qu'il doit demeurer de bonne foi dès le dépôt du dossier auprès de la commission de surendettement, ainsi qu'au cours de l'examen de sa situation puis pendant l'exécution des mesures adoptées le cas échéant ;*

*- que le prix de vente sera destiné à l'apurement de son passif ;*

*- qu'à défaut de respect du plan conventionnel, le débiteur peut se voir opposer sa déchéance et perdre ainsi le bénéfice de la procédure de surendettement.* 

### **Si OUI à (3) question présente uniquement pour les avants contrats**

### **TRAITEMENT D'UNE SITUATION DE SURENDETTEMENT - IRRECEVABILITE**

NomPrénomVendeur*, , déclare/* déclarent *avoir déposé un dossier de surendettement auprès de la commission départementale de surendettement de . Après instruction du dossier, ladite commission a déclaré le dossier irrecevable au traitement des situations de surendettement conformément aux dispositions des articles L. 711-1 et suivants du code de la consommation.*

*En conséquence, le* VENDEUR/PROMETTANT *peut librement disposer du BIEN. Toutefois il s'engage à*  informer le notaire soussigné de tout éventuel changement intervenant dans sa situation personnelle, et *notamment concernant une éventuelle nouvelle demande de traitement de la situation de surendettement*

### **Si OUI à (4)**

### **TRAITEMENT D'UNE SITUATION DE SURENDETTEMENT**

*NomPrénomVendeur*, déclare/déclarent avoir déposé un dossier de surendettement auprès de la commission départementale de surendettement de . Après instruction du dossier, ladite commission a déclaré le dossier recevable au traitement des situations de surendettement conformément aux dispositions des articles L. 711-1 et suivants du Code de la consommation.

Il déclare que la phase de conciliation est en cours, et qu'aucun plan conventionnel ni mesures n'ont été adoptés. Le notaire soussigné rappelle que, conformément à l'article L. 722-5 du Code de la consommation, dès que la commission a déclaré un dossier recevable, il est interdit au débiteur de faire tout acte qui aggraverait son insolvabilité ou tout acte de disposition étranger à la gestion normale du patrimoine. NomPrénomVendeur reconnait que la vente du BIEN doit être regardée comme un acte de disposition étranger à la gestion normale de son patrimoine, et qu'il lui est en conséquence interdit de disposer librement du BIEN. Par suite, il a sollicité l'accord du juge d'instance de , préalablement aux présentes, lequel a été obtenu aux termes d'une ordonnance rendue par ledit juge, le , dont une copie est ci-annexée.

Par ailleurs, le notaire *soussigné/rédacteur* lui rappelle :

- qu'il doit demeurer de bonne foi dès le dépôt du dossier auprès de la commission de surendettement, ainsi qu'au cours de l'examen de sa situation puis pendant l'exécution des mesures adoptées ;

- que conformément aux articles L. 722-2 et 722-5 du Code de la consommation, la recevabilité du dossier entraine la suspension et l'interdiction des procédures d'exécution diligentées à l'encontre des biens du débiteur et emporte interdiction pour celui-ci de faire tout acte qui aggraverait son insolvabilité, ou de faire un acte de disposition étranger à la gestion normale du patrimoine ;

- que l'autorisation accordée par le juge d'instance aux termes de l'ordonnance susvisée concerne uniquement la vente objet des présentes ;

- que le prix de vente sera destiné à l'apurement de son passif ;

- qu'à défaut de respect des mesures ultérieurement adoptées par la commission, le débiteur peut se voir opposer leurs déchéances et perdre ainsi le bénéfice de la procédure de surendettement.

### **Uniquement pour les avants contrats**

Par ailleurs, le *VENDEUR/PROMETTANT* s'engage à informer le notaire soussigné de tout éventuel changement intervenant dans les modalités de traitement du surendettement.

### **Si OUI à (5)**

*NomPrénomVendeur*, déclare/déclarent avoir déposé un dossier de surendettement auprès de la commission départementale de surendettement de . Après instruction du dossier, ladite commission a déclaré le dossier recevable au traitement des situations de surendettement conformément aux dispositions des articles L. 711-1 et suivants du Code de la consommation.

### Il déclare :

qu'un plan conventionnel a été établi et accepté par ses créanciers et lui-même,

que ce plan prévoit la vente du BIEN pour faciliter ou garantir le paiement de la dette, tel que prévu à l'article L. 732-2 du Code de la consommation.

En conséquence, NomPrénomVendeur peut valablement conclure la vente objet des présentes.

Par ailleurs, le notaire *soussigné/rédacteur* lui rappelle :

- qu'il doit demeurer de bonne foi dès le dépôt du dossier auprès de la commission de surendettement, ainsi qu'au cours de l'examen de sa situation puis pendant l'exécution des mesures adoptées ;

- que le prix de vente sera destiné à l'apurement de son passif ;

- qu'à défaut de respect du plan conventionnel, le débiteur peut se voir opposer sa déchéance et perdre ainsi le bénéfice de la procédure de surendettement.

### **Uniquement pour les avants contrats**

Par ailleurs, le *VENDEUR/PROMETTANT* s'engage à informer le notaire soussigné de tout éventuel changement intervenant dans les modalités de traitement du surendettement.

### **Si OUI à (6)**

*NomPrénomVendeur*, déclare/déclarent avoir déposé un dossier de surendettement auprès de la commission départementale de surendettement de . Après instruction du dossier, ladite commission a déclaré le dossier recevable au traitement des situations de surendettement conformément aux dispositions des articles L. 711-1 et suivants du Code de la consommation.

Il déclare :

qu'un plan conventionnel a été établi et accepté par ses créanciers et lui-même,

que ce plan ne prévoit pas la vente du BIEN pour faciliter ou garantir le paiement de la dette, tel que prévu à l'article L. 732-2 du Code de la consommation.

En conséquence, il a sollicité l'accord du juge d'instance de , préalablement aux présentes, lequel a été obtenu aux termes d'une ordonnance rendue par ledit juge, le , dont une copie est ci-annexée.

Par ailleurs, le notaire *soussigné/rédacteur* lui rappelle :

- qu'il doit demeurer de bonne foi dès le dépôt du dossier auprès de la commission de surendettement, ainsi qu'au cours de l'examen de sa situation puis pendant l'exécution des mesures adoptées ;

- que l'autorisation accordée par le juge d'instance aux termes de l'ordonnance susvisée concerne uniquement la vente objet des présentes ;

- que le prix de vente sera destiné à l'apurement de son passif ;

- qu'à défaut de respect du plan conventionnel, le débiteur peut se voir opposer sa déchéance et perdre ainsi le bénéfice de la procédure de surendettement.

### **Uniquement pour les avants contrats**

Par ailleurs, le *VENDEUR/PROMETTANT* s'engage à informer le notaire soussigné de tout éventuel changement intervenant dans les modalités de traitement du surendettement.

### **Si OUI à (7)**

*NomPrénomVendeur*, déclare/déclarent avoir déposé un dossier de surendettement auprès de la commission départementale de surendettement de . Après instruction du dossier, ladite commission a déclaré le dossier recevable au traitement des situations de surendettement conformément aux dispositions des articles L. 711-1 et suivants du Code de la consommation.

Il déclare :

que des mesures prévues aux articles L. 733-1 et suivants du Code de la consommation ont été imposées par la commission ;

que ces mesures prévoient la vente du BIEN pour faciliter ou garantir le paiement de la dette.

En conséquence, NomPrénomVendeur peut valablement conclure la vente objet des présentes.

Par ailleurs, le notaire *soussigné/rédacteur* lui rappelle :

- qu'il doit demeurer de bonne foi dès le dépôt du dossier auprès de la commission de surendettement, ainsi qu'au cours de l'examen de sa situation puis pendant l'exécution des mesures adoptées ;

- que le prix de vente sera destiné à l'apurement de son passif ;

- qu'à défaut de respect des mesures adoptées, le débiteur peut se voir opposer leurs déchéances et perdre ainsi le bénéfice de la procédure de surendettement.

### **Uniquement pour les avants contrats**

Par ailleurs, le *VENDEUR/PROMETTANT* s'engage à informer le notaire soussigné de tout éventuel changement intervenant dans les modalités de traitement du surendettement.

### **Si OUI à (8)**

*NomPrénomVendeur*, déclare/déclarent avoir déposé un dossier de surendettement auprès de la commission départementale de surendettement de . Après instruction du dossier, ladite commission a déclaré le dossier recevable au traitement des situations de surendettement conformément aux dispositions des articles L. 711-1 et suivants du Code de la consommation.

Il déclare :

que des mesures prévues aux articles L. 733-1 et suivants du Code de la consommation ont été imposées par la commission ;

que ces mesures ne prévoient pas la vente du BIEN pour faciliter ou garantir le paiement de la dette.

En conséquence, il a sollicité l'accord du juge d'instance de , préalablement aux présentes, lequel a été obtenu aux termes d'une ordonnance rendue par ledit juge du tribunal, le , dont une copie est ci-annexée.

Par ailleurs, le notaire *soussigné/rédacteur* lui rappelle :

- qu'il doit demeurer de bonne foi dès le dépôt du dossier auprès de la commission de surendettement, ainsi qu'au cours de l'examen de sa situation puis pendant l'exécution des mesures adoptées ;

- que le prix de vente sera destiné à l'apurement de son passif ;

- qu'à défaut de respect des mesures adoptées, le débiteur peut se voir opposer leurs déchéances et perdre ainsi le bénéfice de la procédure de surendettement.

### **Uniquement pour les avants contrats**

Par ailleurs, le *VENDEUR/PROMETTANT* s'engage à informer le notaire soussigné de tout éventuel changement intervenant dans les modalités de traitement du surendettement.

# <span id="page-51-0"></span>**3.4. l'impôt de solidarité sur la fortune devient l'impôt sur la fortune immobilière**

Dans les clauses de plus value immobilière l'un des deux choix suivants :

### **Autres cas d'exonération**

- o Vendeur titulaire d'une pension de vieillesse ou d'une carte d'invalidité et répond aux conditions financières **(1)**
- o Ancienne résidence principale d'un résident de maison de retraite ou d'un adulte handicapé placé en foyer **(2)**

### **Si choix 1**

Le vendeur/cédant/apporteur/coéchangiste/l'échangiste est titulaire d'une pension de vieillesse ou d'une carte d'invalidité correspondant au classement dans la deuxième ou la troisième des catégories prévues à l'article L.341-4 du Code de la sécurité sociale.

Il déclare qu'au titre de l'avant-dernière année précédant celle de la cession :

- il n'a pas été passible de l'impôt sur la fortune immobilière (ou anciennement impôt de solidarité sur la fortune) l'impôt de solidarité sur la fortune ;

- que son revenu fiscal de référence n'excède pas la limite prévue au I de l'article 1417 du Code général des impôts.

En conséquence, la présente mutation est exonérée de plus value conformément aux dispositions de l'article 150 U-III du Code général des impôts.

### **Si choix 2**

- qu'avant d'entrer en maison de retraite habilitée à pratiquer des soins relevant d'actes médicaux ou paramédicaux, ou d'être placé en foyer de vie, en foyer d'accueil médicalisé, ou en maison d'accueil spécialisée pour adultes handicapés, l'IMMEUBLE constituait sa résidence principale ;

- que le BIEN est resté libre de toute occupation depuis son départ ;

- la cession du BIEN intervient dans un délai de deux ans suivant l'entrée dans cet établissement spécialisé ;

- au titre de l'avant-dernière année précédant la cession, il n'a pas été passible de l'impôt de solidarité sur la fortune et son revenu fiscal de référence n'a pas dépassé la limite prévue au II de l'article 1417 du Code général des impôts ;

En conséquence, la présente mutation est exonérée d'impôt sur la plus-value conformément aux dispositions de l'article 150 U II-1° Ter du Code général des impôts.

# <span id="page-52-0"></span>**4. Nouveaux courriers**

### <span id="page-52-1"></span>**4.1. Logement décent - remise du décret**

### <span id="page-52-2"></span>**4.2. Demande d'envoi en possession après opposition au legs universel**

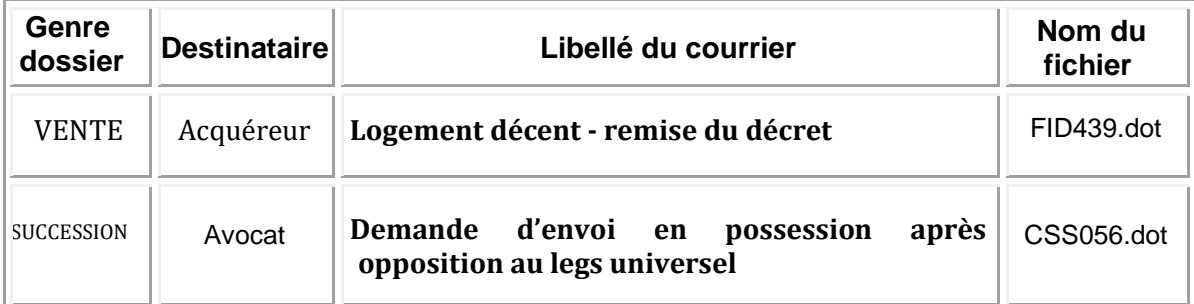

# <span id="page-53-0"></span>**5. Corrections et améliorations qualitatives**

# <span id="page-53-1"></span>1.4.9. **5.1. Clause 'Logement décent' dans les actes de VENTE et de LICITATION d'immeubles bâtis ou en copropriété**

### **LOGEMENT DECENT**

Le notaire soussigné avertit LE CESSIONNAIRE / L'ACQUEREUR qu'aux termes des dispositions légales actuellement en vigueur, le logement dit « décent » se caractérise soit par une pièce principale d'au moins neuf mètres carrés et d'une hauteur sous plafond au moins égale à deux mètres vingt, soit un volume habitable de vingt mètres cubes au minimum. La pièce principale doit être dotée d'une ouverture à l'air libre, d'une cuisine ou d'un coin cuisine, d'une douche ou d'une baignoire, d'un water-closet séparé.

Etant précisé que ces conditions sont obligatoires pour toute location, sauf une location saisonnière ou une mise à disposition gratuite. A défaut, le locataire pourra demander la mise en conformité du logement ou la révision du loyer auprès du Tribunal d'instance

LE CESSIONNAIRE / L'ACQUEREUR déclare avoir été informé par le notaire soussigné des dispositions du décret n° 2002-120 du 30 janvier 2002 définissant les critères du logement décent destiné à la location à usage d'habitation, et reconnaît en avoir pris parfaite connaissance. Une copie dudit décret a été remise au CESSIONNAIRE / à L'ACQUEREUR ce jour, ce qu'il reconnaît.

Il reconnaît en outre que le notaire soussigné lui a donné connaissance des dispositions de l'article 20- 1 de la loi n° 89-462 du 6 juillet 1989, lequel dispose que si le logement loué ne satisfait pas aux critères de décence ci-dessus rappelés, le locataire a alors la possibilité de demander au propriétaire sa mise en conformité, sans qu'il soit pour autant porté atteinte à la validité du contrat en cours.

### <span id="page-53-2"></span>1.4.10. **5.2. Clause 'Logement décent' dans le BAIL D'HABITATION**

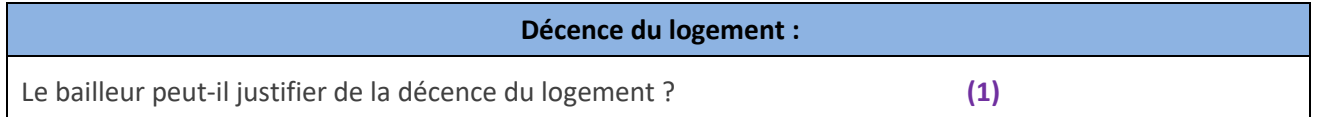

### **SI OUI A (1)**

### **LOGEMENT DECENT**

LE BAILLEUR déclare que le logement objet des présentes répond aux critères de décence imposés par la loi, comme comportant une pièce principale ayant :

- soit une surface habitable au moins égale à 9 mètres carrés et une hauteur sous plafond au moins égale à 2,20 mètres ;

- soit un volume habitable au moins égal à 20 mètres cubes.

- une pièce principale d'une surface minimale de 9 m² dont la hauteur sous plafond est de 2,20 m ou ayant un volume habitable au moins égal à 20 m3 ;

- des gardes corps et rambardes, des dispositifs d'ouverture, ainsi que de ventilation ;
- une alimentation en eau potable ;
- les réseaux et branchements d'électricité et de gaz, le tout aux normes de sécurité ;
- les équipements de chauffage et de production d'eau chaude ;

- un éclairement naturel pour les pièces principales ouvrant à l'air libre ou sur un volume vitré donnant à l'air libre ;

- une installation d'évacuation des eaux usées ;

- une cuisine ou un coin cuisine, comprenant un évier raccordé à l'alimentation en eau chaude et froide et à l'évacuation des eaux usées, permettant la réception d'un appareil de cuisson,

- les équipements sanitaires tels qu'un w.c. séparé de la pièce principale, et un équipement pour la toilette corporelle ;

- des portes et fenêtres ainsi que des murs et parois donnant sur l'extérieur ou des locaux non chauffés présentant une étanchéité à l'air suffisante ;

Le tout en bon état de fonctionnement pour un usage normal du logement.

Les parties reconnaissent en outre que le notaire soussigné lui a donné connaissance des dispositions de l'article 20-1 de la loi n° 89-462 du 6 juillet 1989, lequel dispose que si le logement loué ne satisfait pas aux critères de décence ci-dessus rappelés, le locataire a alors la possibilité de demander au propriétaire leur mise en conformité, sans qu'il soit pour autant porté atteinte à la validité du contrat en cours.

A défaut de s'exécuter pour le propriétaire, le locataire pourra alors saisir le juge, lequel déterminera, le cas échéant, la nature des travaux à réaliser et le délai de leur exécution, ou décidera d'une réduction du loyer.

### **SI NON A (1)**

Il est ici rappelé au BAILLEUR et au PRENEUR que si le logement objet des présentes ne satisfait pas aux critères de décence imposés par la loi, LE PRENEUR pourra demander au BAILLEUR sa mise en conformité sans qu'il soit porté atteinte à la validité du contrat en cours.

Etant ici observé :

- qu'à défaut d'accord entre le BAILLEUR et LE PRENEUR, les travaux à réaliser et le délai de leur exécution seront déterminés par le juge.

- et qu'en l'absence de mise en conformité, le juge pourra réduire le montant du loyer.

Une copie dudit décret a été remise au LOCATAIRE ce jour, ce qu'il reconnaît.

### <span id="page-54-0"></span>1.4.11. **5.3. Clause 'Règles applicables au lotissement' dans la VENTE et la LICITATION d'immeuble (bâti ou non) en lotissement**

### **Situation du lotissement à l'égard de L.315-2-1 L.442-9 du C.Urb.**

Le lotissement est-il autorisé depuis plus de 10 ans ? **(1)** Texte libre pour charges et conditions concernant le lotissement ?

### **Si oui à (1) Et NON à 'Les règles d'urbanisme sont-elles maintenues ?' Et OUI à 'Existe-t-il une association syndicale ?'**

### **REGLES APPLICABLES AU LOTISSEMENT**

LE CESSIONNAIRE / L'ACQUEREUR est tenu de toutes les obligations résultant de l'arrêté de lotir, du règlement de l'association syndicale et du cahier des charges du lotissement dont dépend LE BIEN cédé / vendu sous réserve de l'application des dispositions de l'article L.315-2-1 L.442-9 du Code de l'urbanisme dont il est parlé ci-après.

Il déclare en outre bien connaître le contenu desdits documents, tant par la lecture qu'il en a faite que par celle que lui en a donnée le notaire soussigné.

Il reconnaît avoir été informé du fait que, par l'effet de la présente cession / vente, il est de plein droit membre de l'association syndicale et tenu d'une quote-part des frais et charges relatifs à l'entretien des éléments d'équipement du lotissement.

# <span id="page-55-0"></span>1.4.12. **5.4. Clause 'Urbanisme' dans la VENTE d'immeuble bâti**

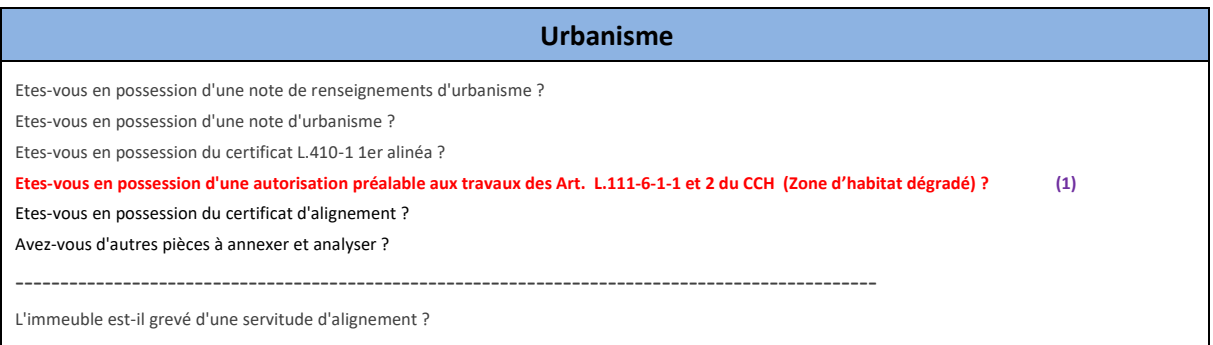

### **SI OUI A (1)**

### **PERMIS DE CONSTRUIRE OU DECLARATION PREALABLE DELIVRES DANS UN ZONE OU A ETE INSTITUEE L'AUTORISATION PREALABLE PREVUE PAR L'ARTICLE L.111-6-1-1 OU L'ARTICLE L.111- 6-1-2 DU CODE DE LA CONSTRUCTION ET DE L'HABITATION**

Dans le cadre de la lutte contre l'habitat indigne et afin de mieux contrôler les mises en location, la loi ALUR du 24 mars 2014 a permis aux collectivités territoriales d'instituer sur certaines zones de leur territoire «une autorisation préalable aux travaux conduisant à la création de plusieurs locaux à usage d'habitation dans un immeuble existant».

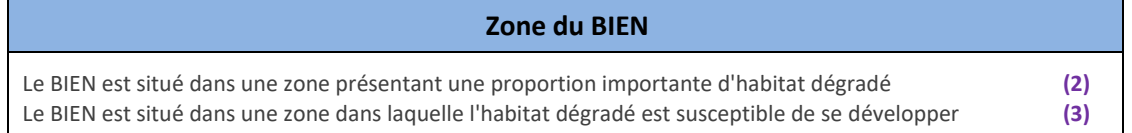

### **ET SI OUI A (2)**

A cet égard, LE VENDEUR déclare que le BIEN est situé dans une zone dans laquelle l'habitat dégradé ainsi qu'il résulte de :

°°°°°.

### **ET SI OUI A (3)**

A cet égard, LE VENDEUR déclare que le BIEN est situé dans une zone dans laquelle l'habitat dégradé est susceptible de se développer ainsi qu'il résulte de : °°°°°.

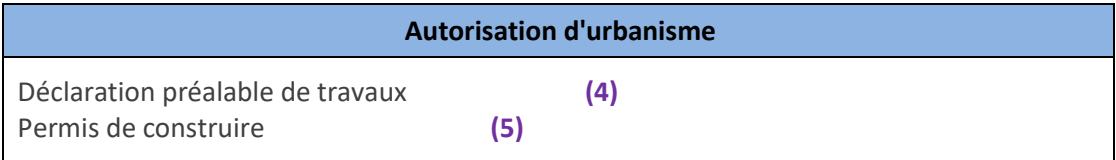

### **SI OUI A (4)**

Les travaux envisagés dans le BIEN permettant la réalisation de locaux à usage d'habitation a nécessité une déclaration préalable de travaux qui a été déposée le °°°°°, soit il y a plus de 15 jours, ainsi qu'il résulte du récépissé de dépôt ci-annexé.

Il résulte de l'application combinée des articles L.111-6-1-1 à L.111-6-1-3 du Code de la construction et de l'habitation que la délivrance de la déclaration préalable de travaux permettant la réalisation des travaux tient également lieu d'autorisation de division du BIEN.

### **SI OUI A (5)**

Les travaux envisagés dans le BIEN permettant la réalisation de locaux à usage d'habitation a nécessité un permis de construire qui a été déposé le °°°°° Il résulte de l'application combinée des articles L.111-6-1-1 à L.111-6-1-3 du Code de la construction et de l'habitation que la délivrance du permis de construire permettant la réalisation des travaux tient également lieu d'autorisation de division du BIEN. Le notaire soussigné informe l'ACQUEREUR :

- de ce que le permis de construire ne devient définitif que s'il n'a fait l'objet d'aucun recours des tiers, ni d'aucun retrait administratif ;

- que les travaux doivent être entrepris dans un délai de trois ans à compter de la notification et, passé ce délai, ces travaux ne doivent pas être interrompus plus d'un an ;

- qu'aucune action en vue de l'annulation d'un permis de construire n'est recevable à l'expiration d'un an à compter de l'achèvement de la construction.

# <span id="page-56-0"></span>1.4.13. **5.5. Clause « Copropriété – Conventions s'agissant des travaux » dans la VENTE (et actes assimilés) de locaux en copropriété**

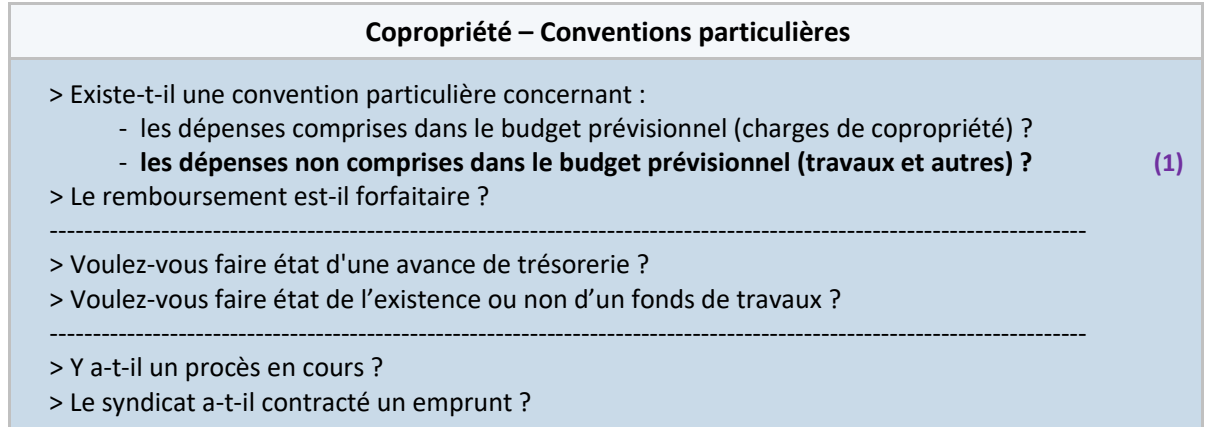

### **SI OUI A (1) :**

### **Les dépenses pour travaux incombent :**

- à compter de ce jour à l'ACQUEREUR/ au CESSIONNAIRE/ au COECHANGISTE/ à L'ECHANGISTE

**- à compter de l'avant-contrat à l'ACQUEREUR/au CESSIONNAIRE/au COECHANGISTE/à L'ECHANGISTE (2)**

- à compter de ce jour au VENDEUR… pour les travaux de réparation, à l'ACQUEREUR… pour les travaux d'embellissement

- autre cas (texte libre)

### **ET SI OUI A (2) :**

EIDUCIAL<br>FIDUCIAL

### **REPARTITION CONVENTIONNELLE DES CHARGES DE COPROPRIETE**

Les parties entendent déroger aux dispositions légales sur les points suivants : S'AGISSANT DES TRAVAUX

Il a été expressément convenu entre les parties que LE VENDEUR / LE CEDANT/ L'ECHANGISTE/ le COECHANGISTE prendra en charge les travaux votés antérieurement à la date de l'avant-contrat soit avant le °°°°°, qu'ils soient exécutés ou non et que leur montant soit exigible ou non.

Tous les travaux votés après le °°°°° sont à la charge de l'ACQUEREUR/ du CESSIONNAIRE/ du COECHANGISTE/ de L'ECHANGISTE qui a reçu mandat du VENDEUR / du CEDANT/ de L'ECHANGISTE/ du COECHANGISTE conformément à l'avant contrat.

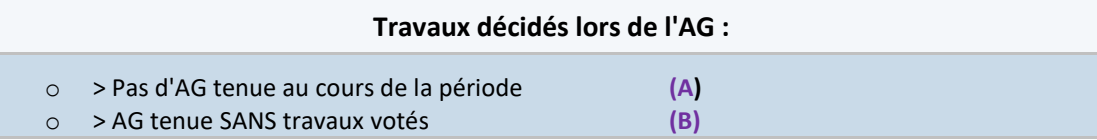

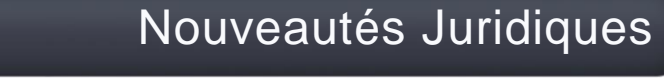

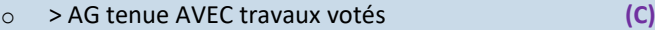

### **SI OUI A (A) :** .

Il est ici précisé qu'il n'y a pas eu d'assemblée générale avant décidé de travaux depuis le <sup>occoo</sup>.

### **SI OUI A (B) :**

qui a reçu mandat du VENDEUR / du CEDANT/ de L'ECHANGISTE/ du COECHANGISTE conformément à l'avant contrat.

Il est ici précisé que lors de l'assemblée générale qui s'est tenue en date du °°°°°, aucun travaux n'a été décidé.

### **SI OUI A (C) :**

qui a reçu mandat du VENDEUR / du CEDANT/ de L'ECHANGISTE/ du COECHANGISTE conformément à l'avant contrat.

Il est ici précisé qu'aux termes d'une délibération prise lors de l'assemblée générale qui s'est tenue en date du °°°°°, les travaux suivants ont été décidés :

 $\begin{array}{c} \circ \circ \circ \circ \circ \\ \cdots \end{array}$ 

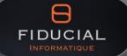

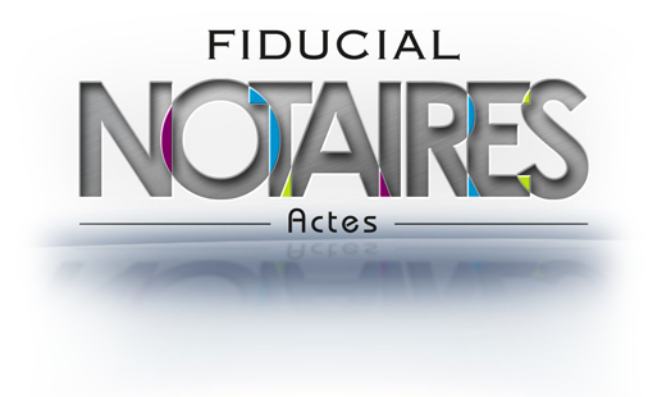

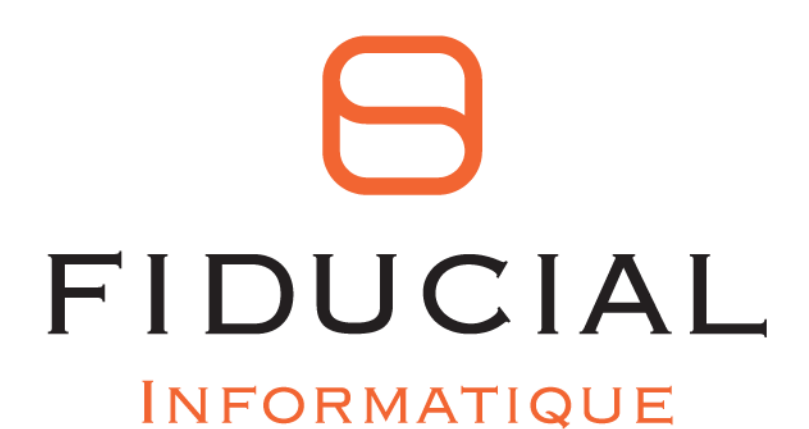

30 rue Sergent Michel Berthet C.S.50102 69266 LYON CEDEX

Contact: 0825 08 02 01 Service commercial: 0825 00 96 16 Courriel: contact.informatique@fiducial.fr Web: www.fiducial.biz